# Single Customer View Hand-off User Guide **Oracle FLEXCUBE Universal Banking**

Release 14.5.1.0.0

**Part No. F45406-01**

June 2021

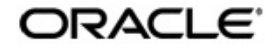

Single Customer View User Guide Oracle Financial Services Software Limited Oracle Park

Off Western Express Highway Goregaon (East) Mumbai, Maharashtra 400 063 India Worldwide Inquiries: Phone: +91 22 6718 3000 Fax: +91 22 6718 3001 https://www.oracle.com/industries/financial-services/index.html

Copyright © 2007, 2021, Oracle and/or its affiliates. All rights reserved.

Oracle and Java are registered trademarks of Oracle and/or its affiliates. Other names may be trademarks of their respective owners.

U.S. GOVERNMENT END USERS: Oracle programs, including any operating system, integrated software, any programs installed on the hardware, and/or documentation, delivered to U.S. Government end users are "commercial computer software" pursuant to the applicable Federal Acquisition Regulation and agency-specific supplemental regulations. As such, use, duplication, disclosure, modification, and adaptation of the programs, including any operating system, integrated software, any programs installed on the hardware, and/or documentation, shall be subject to license terms and license restrictions applicable to the programs. No other rights are granted to the U.S. Government.

This software or hardware is developed for general use in a variety of information management applications. It is not developed or intended for use in any inherently dangerous applications, including applications that may create a risk of personal injury. If you use this software or hardware in dangerous applications, then you shall be responsible to take all appropriate failsafe, backup, redundancy, and other measures to ensure its safe use. Oracle Corporation and its affiliates disclaim any liability for any damages caused by use of this software or hardware in dangerous applications.

This software and related documentation are provided under a license agreement containing restrictions on use and disclosure and are protected by intellectual property laws. Except as expressly permitted in your license agreement or allowed by law, you may not use, copy, reproduce, translate, broadcast, modify, license, transmit, distribute, exhibit, perform, publish or display any part, in any form, or by any means. Reverse engineering, disassembly, or decompilation of this software, unless required by law for interoperability, is prohibited.

The information contained herein is subject to change without notice and is not warranted to be error-free. If you find any errors, please report them to us in writing.

This software or hardware and documentation may provide access to or information on content, products and services from third parties. Oracle Corporation and its affiliates are not responsible for and expressly disclaim all warranties of any kind with respect to third-party content, products, and services. Oracle Corporation and its affiliates will not be responsible for any loss, costs, or damages incurred due to your access to or use of third-party content, products, or services.

# **Contents**

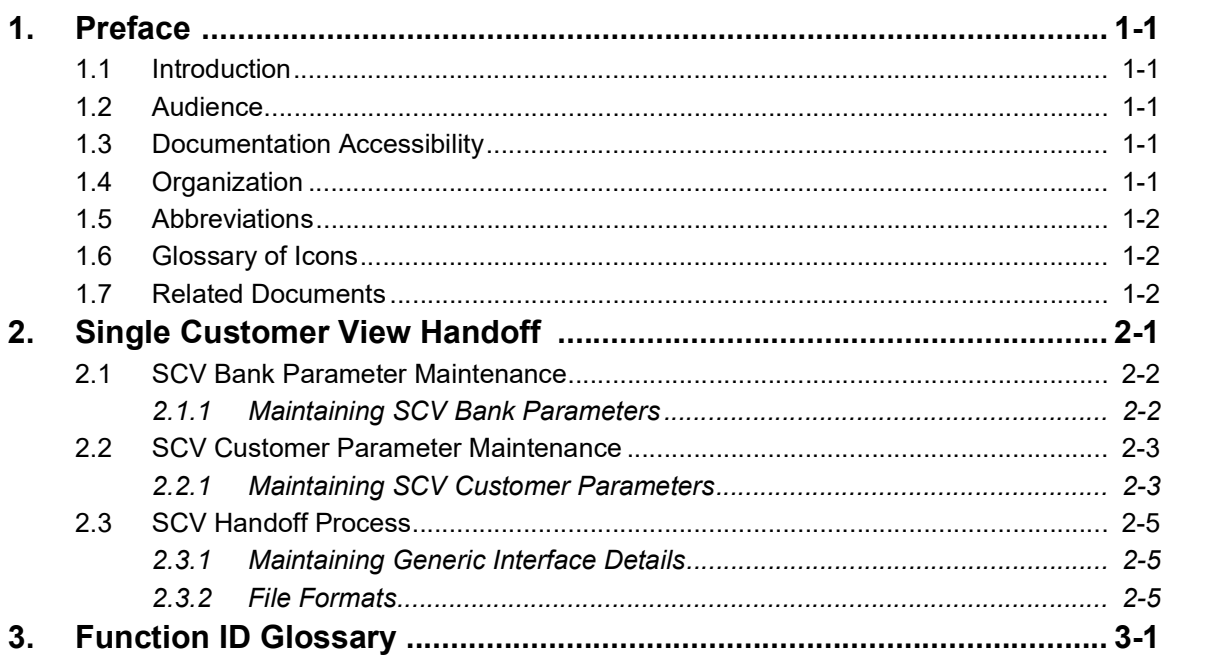

<span id="page-2-0"></span>Contents 1

# **1. Preface**

## <span id="page-3-1"></span><span id="page-3-0"></span>**1.1 Introduction**

This manual is designed to help acquaint you the generation of Single Customer View (SCV) Handoff file by Oracle FLEXCUBE, which is a regulatory requirement in UK as per Financial Services Compensation Scheme (FSCS).

This manual provides you extensive explanations about the various maintenances required for the generation of handoff file in the required format as regulated by Financial Services Compensation Scheme (FSCS).

## <span id="page-3-2"></span>**1.2 Audience**

This manual is intended for the following User/User Roles.

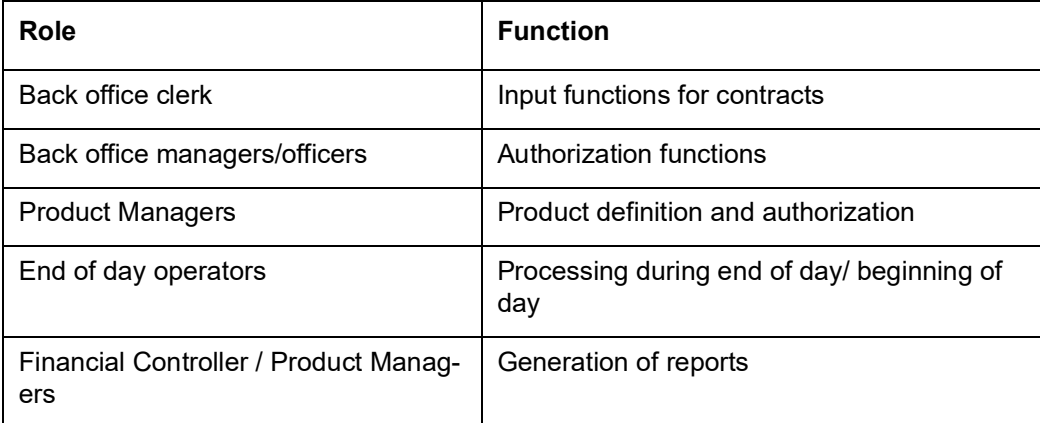

## <span id="page-3-3"></span>**1.3 Documentation Accessibility**

For information about Oracle's commitment to accessibility, visit the Oracle Accessibility Program website at <http://www.oracle.com/pls/topic/lookup?ctx=acc&id=docacc>.

## <span id="page-3-4"></span>**1.4 Organization**

This manual is organized as follows:

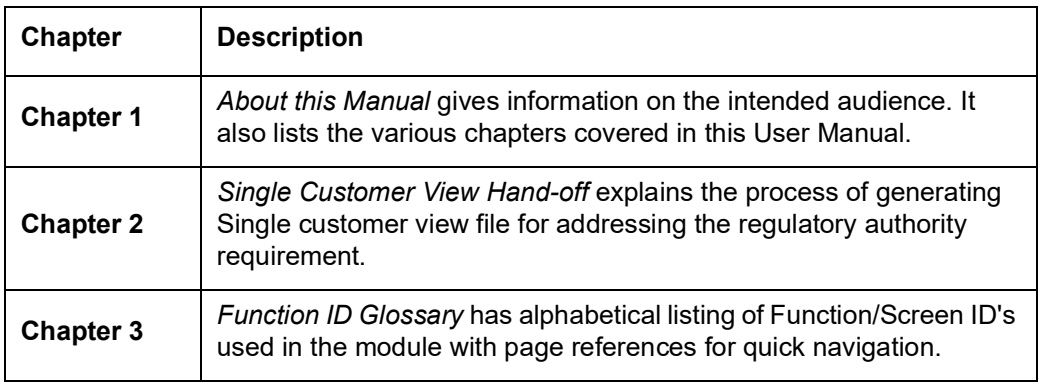

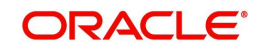

# <span id="page-4-0"></span>**1.5 Abbreviations**

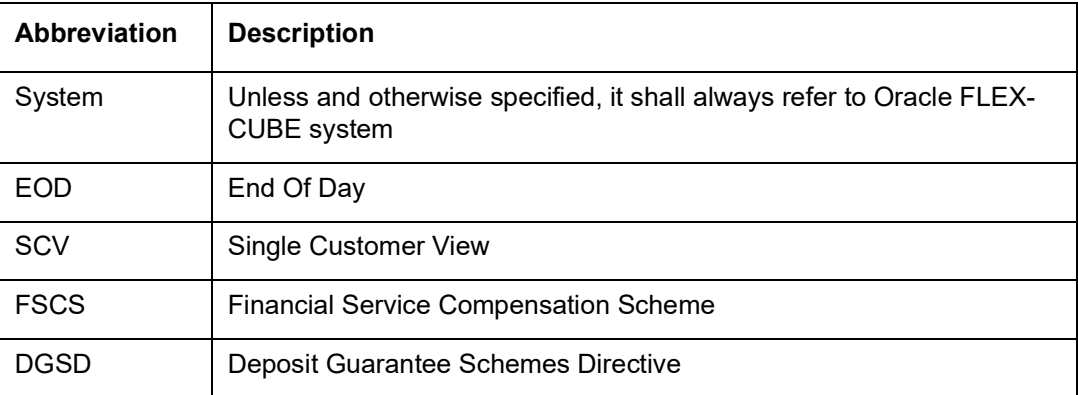

# <span id="page-4-1"></span>**1.6 Glossary of Icons**

This User Manual may refer to all or some of the following icons.

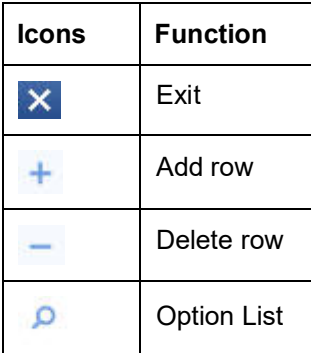

## <span id="page-4-2"></span>**1.7 Related Documents**

- Procedures User Manual
- **•** Generic Interface User Manual

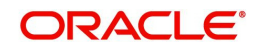

# **2. Single Customer View Handoff**

<span id="page-5-0"></span>The Financial Services Authority (FSA), UK's previous regulator, mandates the Financial Services Compensation Scheme (FSCS) and deposit takers to ensure that eligible depositors will be compensated more quickly if a deposit taker fails.The Deposit Guarantee Schemes Directive (DGSD) enforces deposit guarantee schemes (i.e., FSCS in the UK) to pay out compensation within 20 business days of the default of a deposit taker.

A Single Customer View (SCV) provides FSCS with the information required to make a faster payout, with a payout target of seven days from the default and in any event within the DGSD timeframes. An SCV, is a file that contains the data of customer/depositor and the related accounts/deposits for the FSCS in order to speed up the compensation payout process in case bank fails.

In order to address this regulatory requirement, following parameters are required to be captured:

- SCV Exclusion This indicates the type of exclusion from the SCV file. Such customer and accounts needs to be reported in the exclusion files. The values are:
	- 1 Sanctioned Account
	- 2 Legally Disputed Account
	- 3 Legally Dormant Account
	- 4 Beneficiary Account
- SCV Ineligible The bank indicates if the customer is eligible or not for SCV handoff. If this value is 'Yes', then such customer and related account needs to be reported in the ineligible files.
- Small-Medium Enterprise An indicator to specify if the customer is small or medium enterprise.
- Firm Registration Number A reference number issued to the bank by FSA.
- Compensation amount for Single Account Holder.
- Compensation amount for Joint Account Holder.

The following files are generated in a CSV format:

- **SCV Depositor and Account Information**
- SCV Details of Account
- **Exclusion Depositor and Account Information**
- **Exclusion Details of Account**
- Ineligible Depositor and Account Information
- Ineligible Details of Account

#### **Note**

The hand off files are generated from Head Office and local currency of the Head Office is considered.

The file naming convention for the files are as follows:

- FRN-YYYYMMDDHHMMSSSCVDepositorandaccountinformation.CSV
- FRN-YYYYMMDDHHMMSSSCVDetailsofaccount.CSV
- FRN-YYYYMMDDHHMMSSEXCDepositorandaccountinformation.CSV

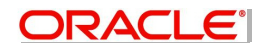

- **ERN-YYYYMMDDHHMMSSEXCDetailsofaccount CSV**
- FRN-YYYYMMDDHHMMINELIGDepositorandaccountinformation.CSV
- FRN-YYYYMMDDHHMMINELIGDetailsofaccount.CSV

Where FRN is the Firm Registration Number, YYYYMMDDHHMMSS is the file creation date and time. The data is separated by '|'.

#### **Note**

The files are generated on an ad hoc basis and also during end of day based on predefined frequency.

You need to do the following maintenance in Oracle FLEXCUBE to generate the handoff file required for the regulatory authority:

- SCV Bank Parameter Maintenance To define the bank level parameters for SCV handoff.
- SCV Customer Parameter Maintenance To define the customer level parameters for SCV handoff
- Generic Interface Maintenance To generate the required handoff files

This chapter includes the following sections:

- [Section 2.1, "SCV Bank Parameter Maintenance"](#page-6-0)
- [Section 2.2, "SCV Customer Parameter Maintenance"](#page-7-0)

## <span id="page-6-0"></span>**2.1 SCV Bank Parameter Maintenance**

This section contains the following topics:

• [Section 2.1.1, "Maintaining SCV Bank Parameters"](#page-6-1)

## <span id="page-6-1"></span>**2.1.1 Maintaining SCV Bank Parameters**

You can maintain the Firm Registration Number, compensation amount and compensation priority based on account class and corporate deposit products at the bank level using the "SCV Bank Parameter" screen. You can invoke the screen by typing 'STDSCVBP' in the field at the top right corner of the Application tool bar and clicking the adjoining arrow button.

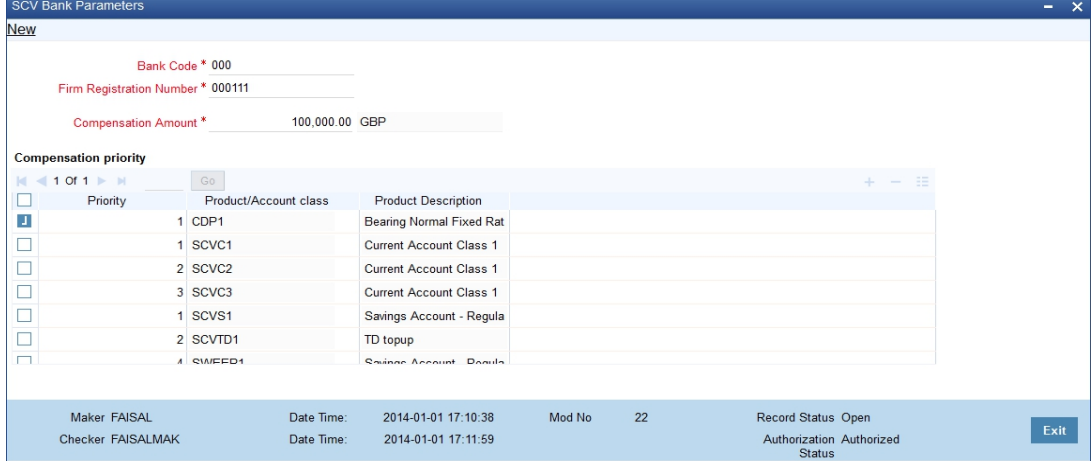

The following details are captured here:

<span id="page-6-2"></span>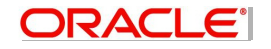

#### **Bank Code**

Specify the bank code here. Alternatively, you can also select the bank code from the adjoining option list. The list contains all the bank codes maintained in the system.

#### **Firm Registration Number**

Specify the firm registration number issued for the bank.You can enter a maximum of 35 characters here.

#### **Compensation Amount**

Specify the compensation amount in branch local currency to be issued to the customer.

#### **Compensation Priority**

#### **Priority**

Specify a numeric value between 1 and 99 to set the hierarchy for the account class or corporate deposit product.

#### **Product /Account Class**

Specify the corporate deposit product code or account class against the input priority. Alternatively, you can also select the product code or account class from the adjoining option list. The list displays all valid product codes or account classes available in the selected branch.

#### **Product Description**

The description of the selected product code/account class is displayed here.

#### **Note**

The default priority will be 99 for account classes and deposit products not mapped to the compensation priority in the SCV Bank Parameter Maintenance.

## <span id="page-7-0"></span>**2.2 SCV Customer Parameter Maintenance**

This section contains the following topics:

[Section 2.2.1, "Maintaining SCV Customer Parameters"](#page-7-1)

## <span id="page-7-1"></span>**2.2.1 Maintaining SCV Customer Parameters**

You can maintain the customer level parameters to determine the eligibility of the customer for inclusion or exclusion from the SCV file list for hand off. If no record is maintained for a customer, then system would consider the customer to be in-eligible and would go in the ineligible file.These parameters are maintained in the "SCV Customer Parameter" screen.

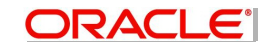

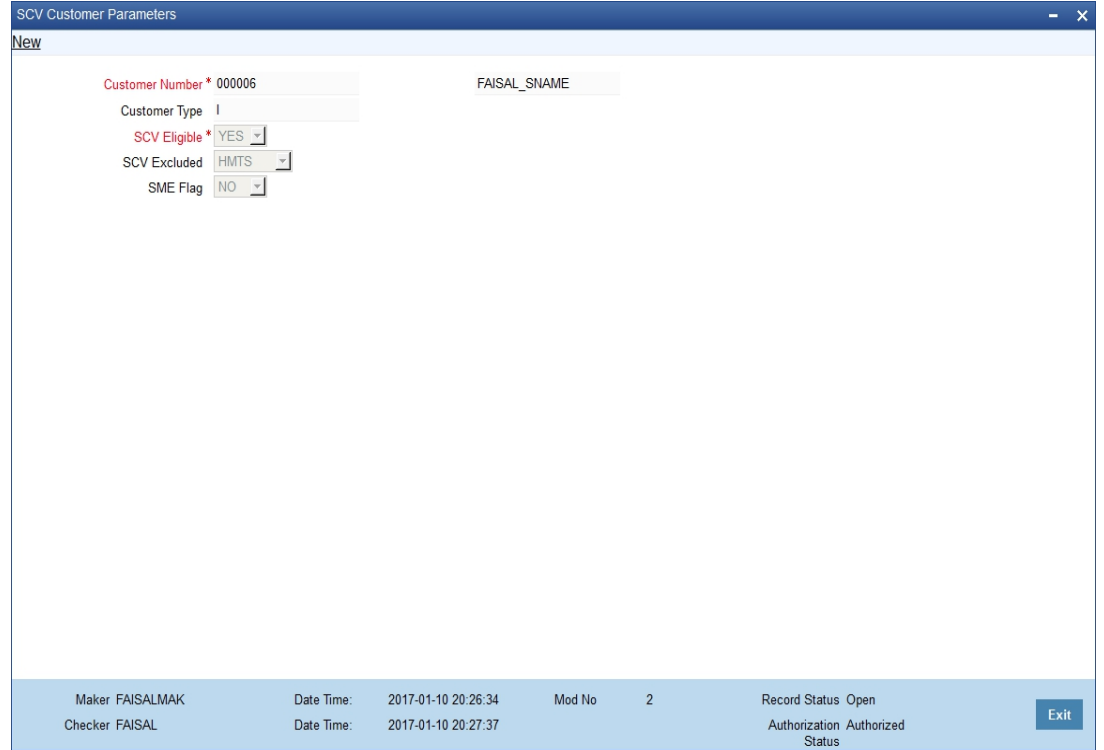

<span id="page-8-0"></span>You can invoke the screen by typing 'STDSCVCP' in the field at the top right corner of the Application tool bar and clicking the adjoining arrow button.

The following details are captured here:

#### **Customer Number**

Specify the customer number for whom the SCV parameters have to be defined. Alternatively, you can also select the customer number from the adjoining option list. The list contains all valid, open, and authorized customer numbers maintained in the system.

#### **Customer Name**

The short name of the selected customer is displayed here.

#### **Customer Type**

Specify the type of customer here.

#### **SCV Eligible**

Select the option to indicate whether the customer is eligible for SCV or not, from the dropdown list. The options available are:

- Yes
- No

#### **SCV Excluded**

Select the option to indicate whether the customer is excluded from the SCV list or not, from the drop-down list. The options available are:

- 1 Sanctioned Account
- 2 Legally Disputed Account
- 3 Legally Dormant Account
- 4 Beneficiary Account

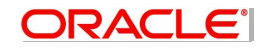

#### **Note**

This is enabled only if 'SCV Eligible' is selected as 'Yes'.

#### **SME Flag**

Select the option to indicate if the corporate customer is a Small-Medium Enterprise that needs to be reported in the handoff file, from the drop-down list. The options available are:

- Yes Select this option only if the customer is a corporate.
- No

## <span id="page-9-0"></span>**2.3 SCV Handoff Process**

This section contains the following topics:

- [Section 2.3.1, "Maintaining Generic Interface Details"](#page-9-1)
- [Section 2.3.2, "File Formats"](#page-9-2)

## <span id="page-9-1"></span>**2.3.1 Maintaining Generic Interface Details**

The following interfaces are defined in the GIDIFTDF "Interface Definitions" screen for generating the required files:

- **STOSCVCU**
- **STOSCVAC**
- **STOEXCCU**
- STOEXCAC
- **STONELCU**
- STONELAC

*For more details on Generic Interface refer "Generic Interface" User Manual*

#### **Note**

- Handoff files are generated in the directory path setup for the interface code.
- The total balance is calculated as sum of available balance and uncollected funds for the account. This is to ensure that the balance include un-cleared cheques.
- The National Insurance for a customer is defined as Unique Identifier name in STDCIF function.
- If the amount field value size is greater than 15 (as per field specification in the file) then system would send blank in the amount field.

## <span id="page-9-2"></span>**2.3.2 File Formats**

The formats of the SCV files generated are discussed below:

#### **2.3.2.1 STOSCVCU - SCV Customer Handoff (Depositorandaccountinformation)**

This file contains the details of the customer like name, unique id, contact details and also the aggregate balance and compensation amount across account. The data of open, authorized, eligible, and not excluded customers of type individual and corporate would be considered.

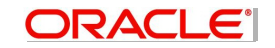

### **File Name**:

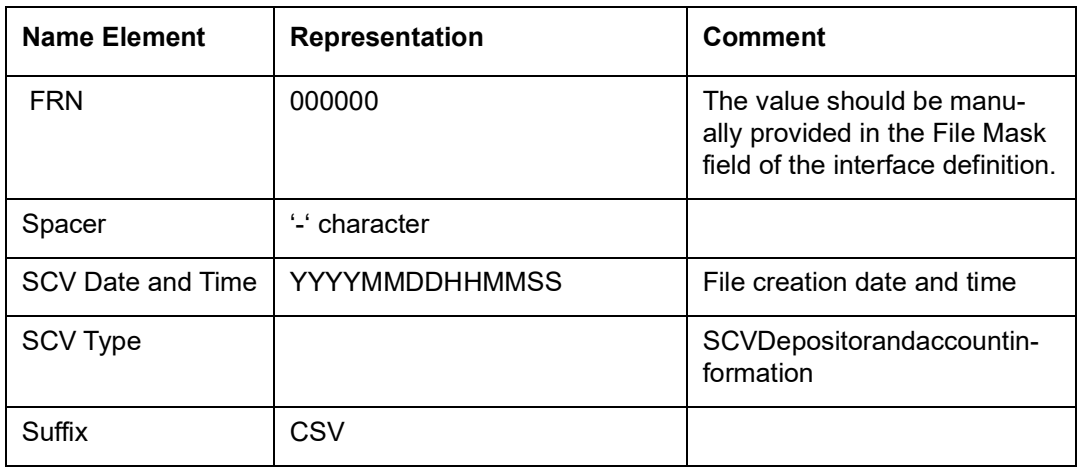

## **Field Specification:**

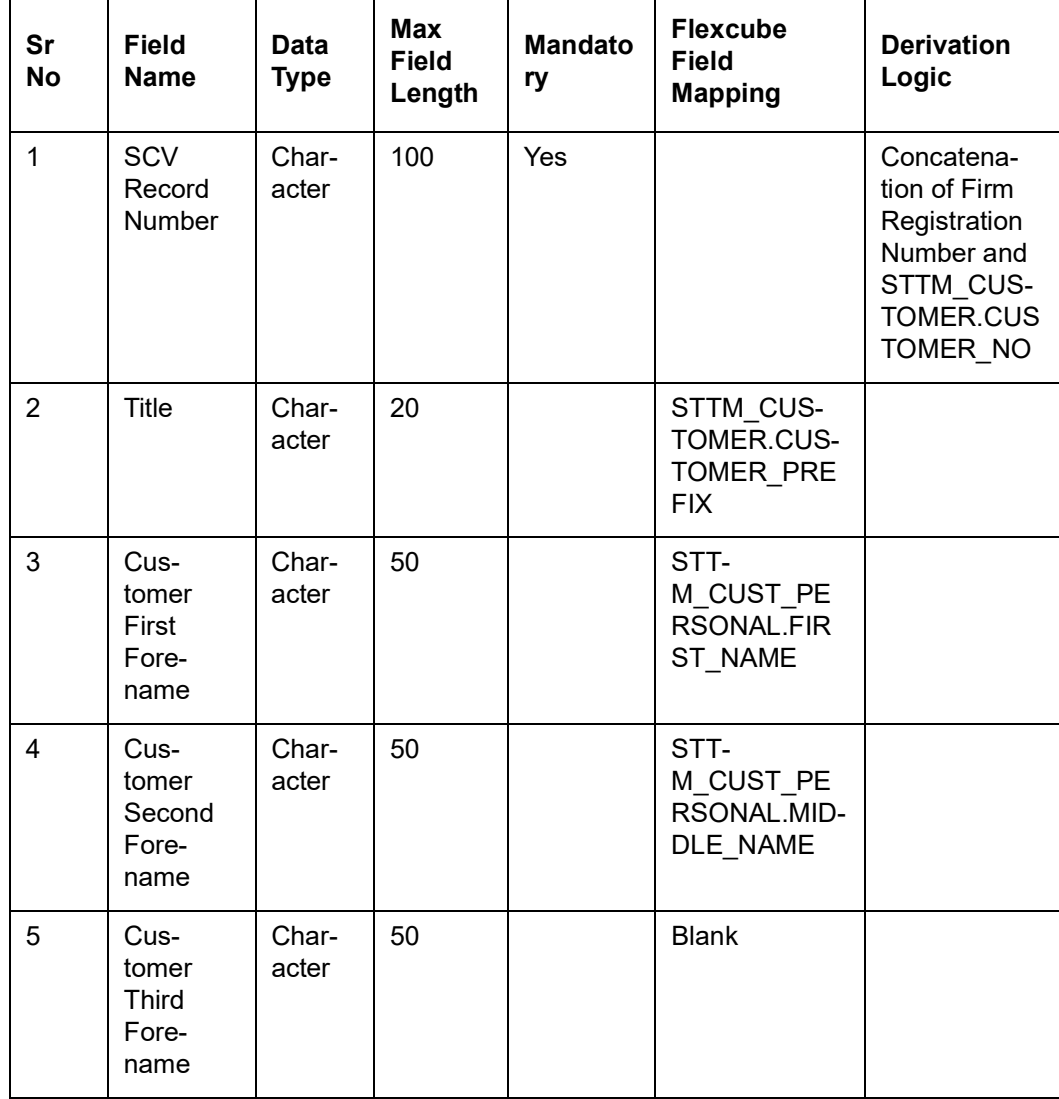

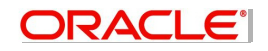

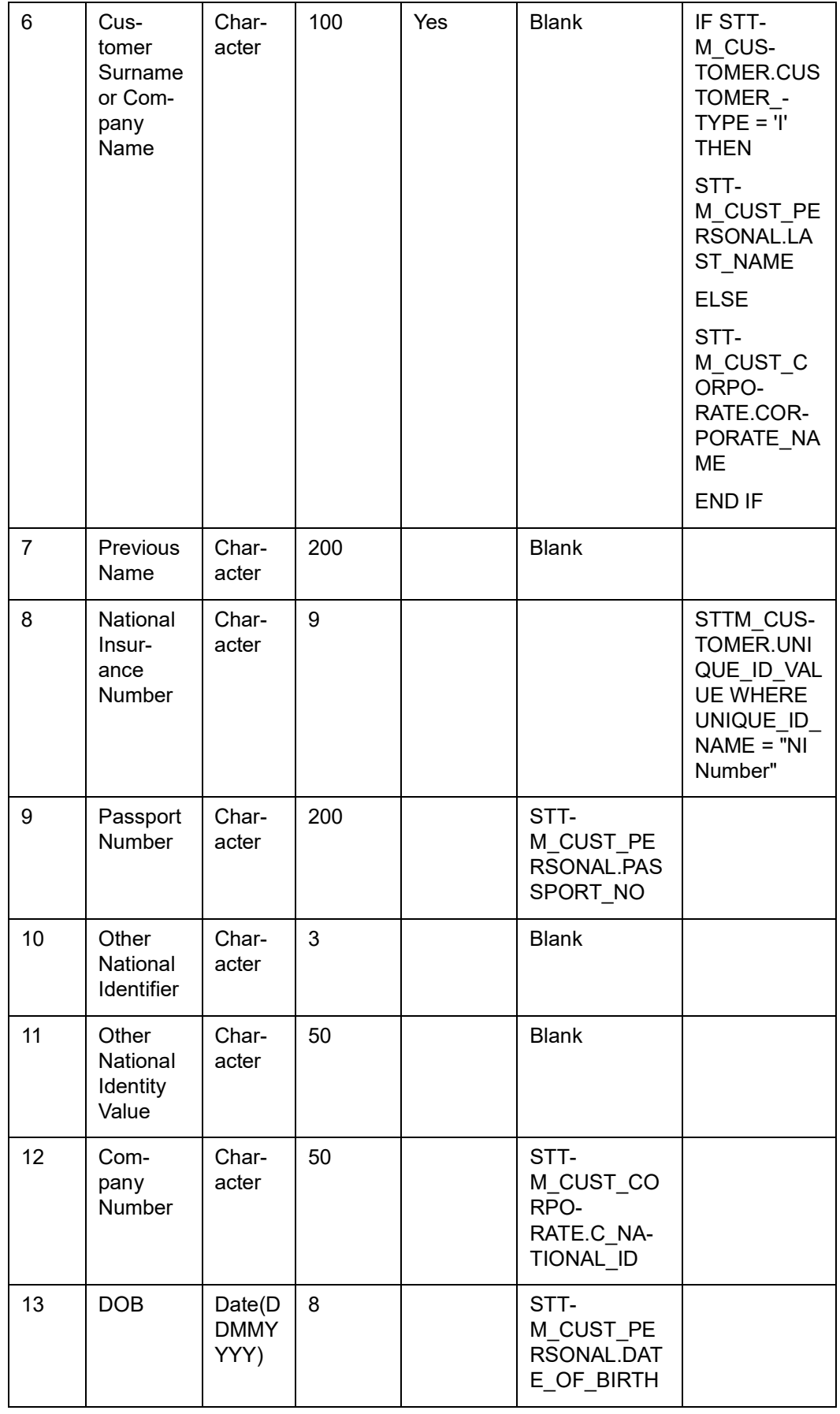

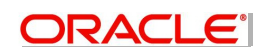

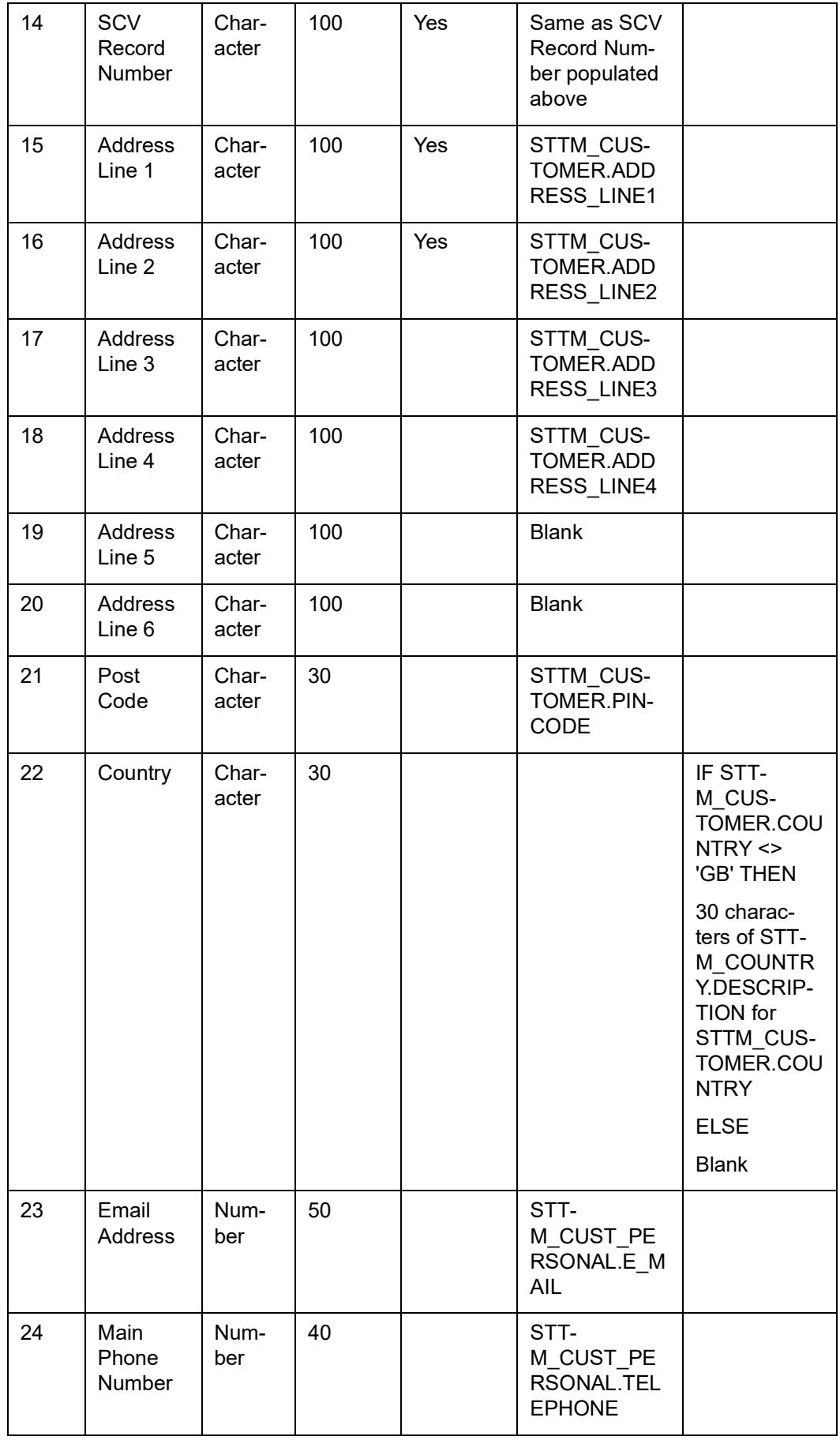

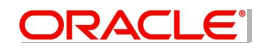

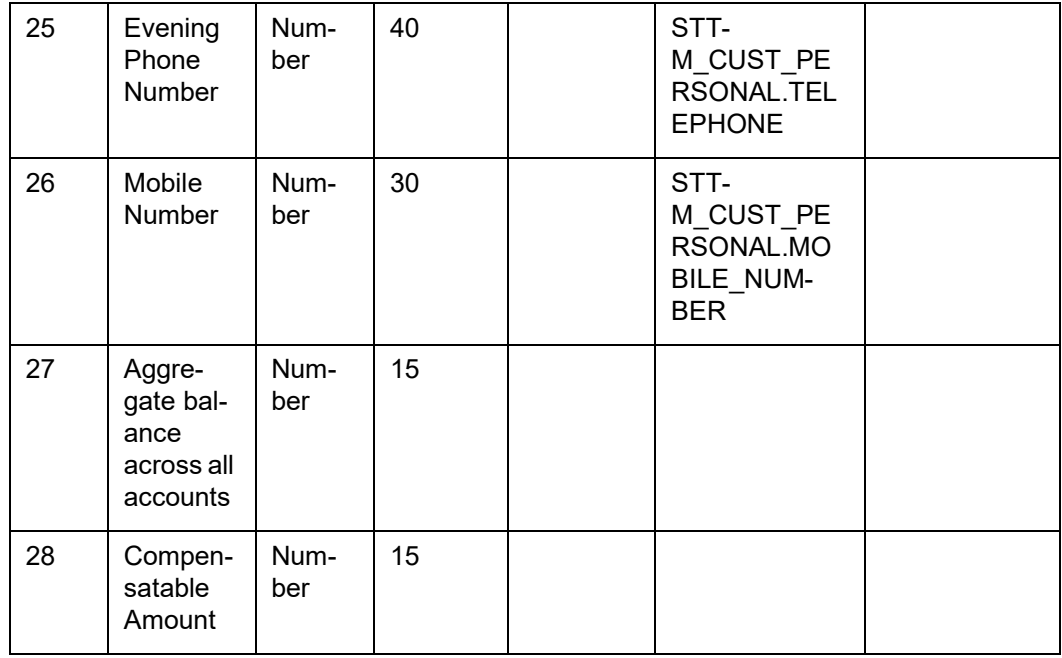

## **2.3.2.2 STOSCVAC – SCV Account Handoff (Detailsofaccount)**

This file contains the details of the accounts like name, type, BIC, sort code and balances. The data of open, authorized, eligible and not excluded customer accounts, individual and corporate, are considered.

#### **File Name**:

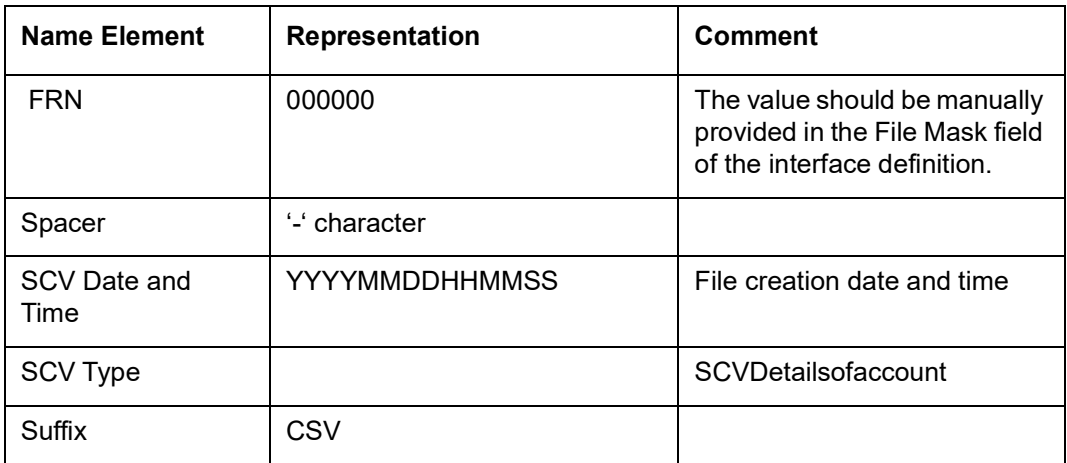

### **Field Specification**:

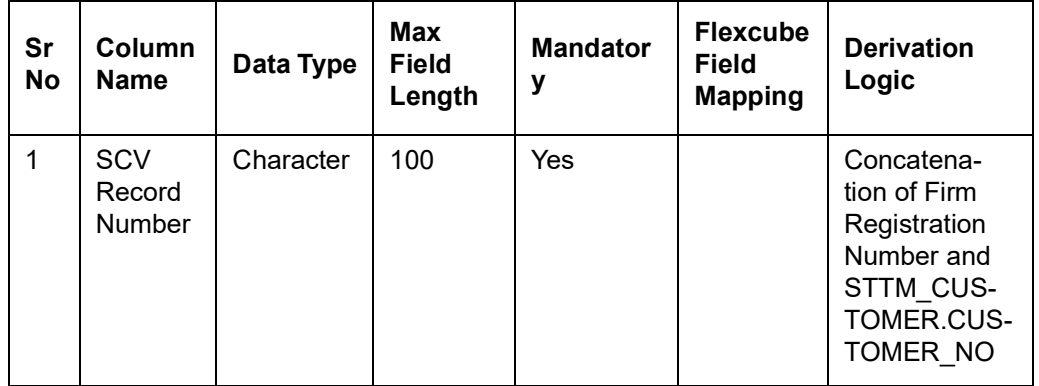

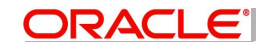

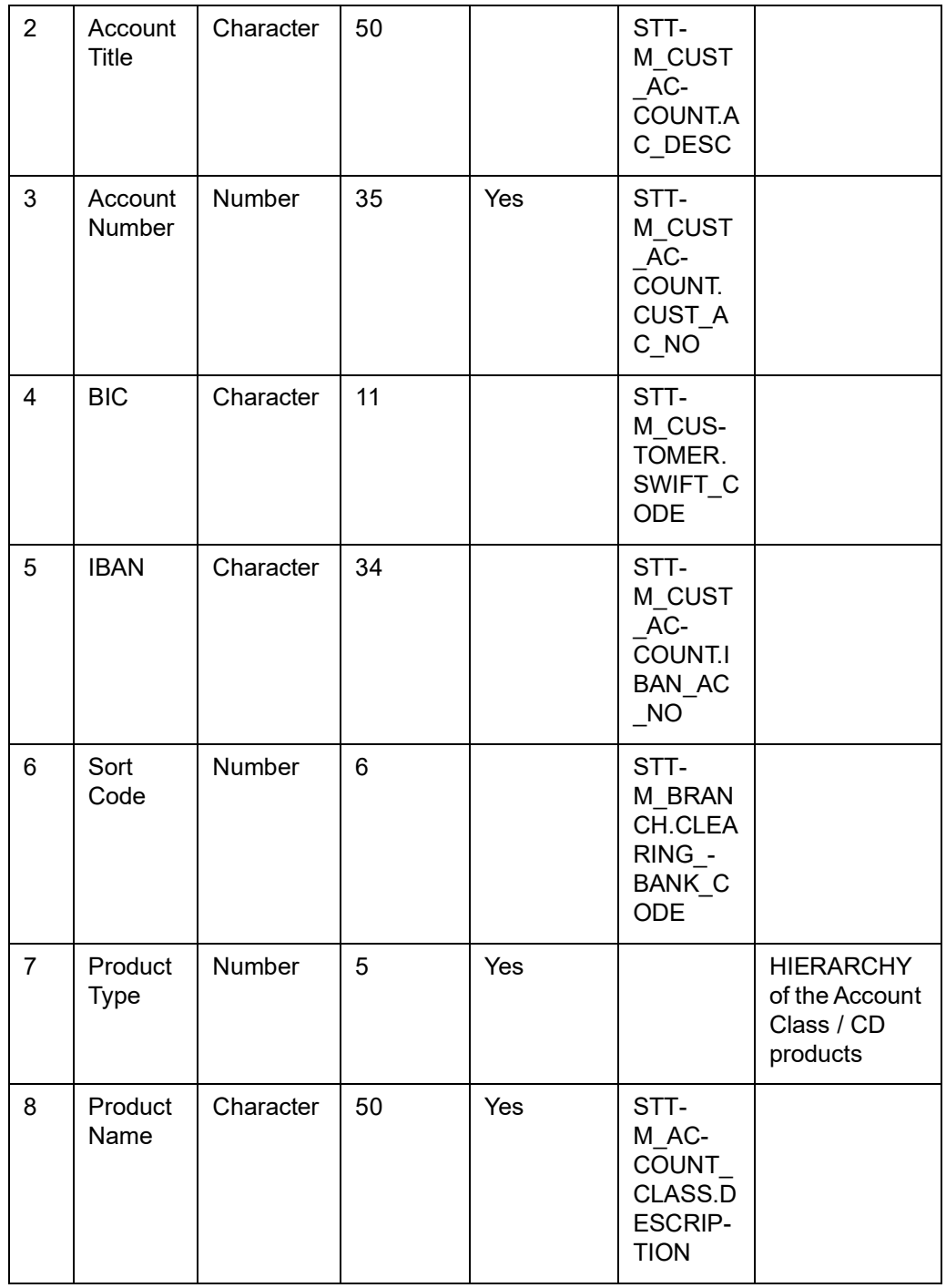

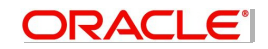

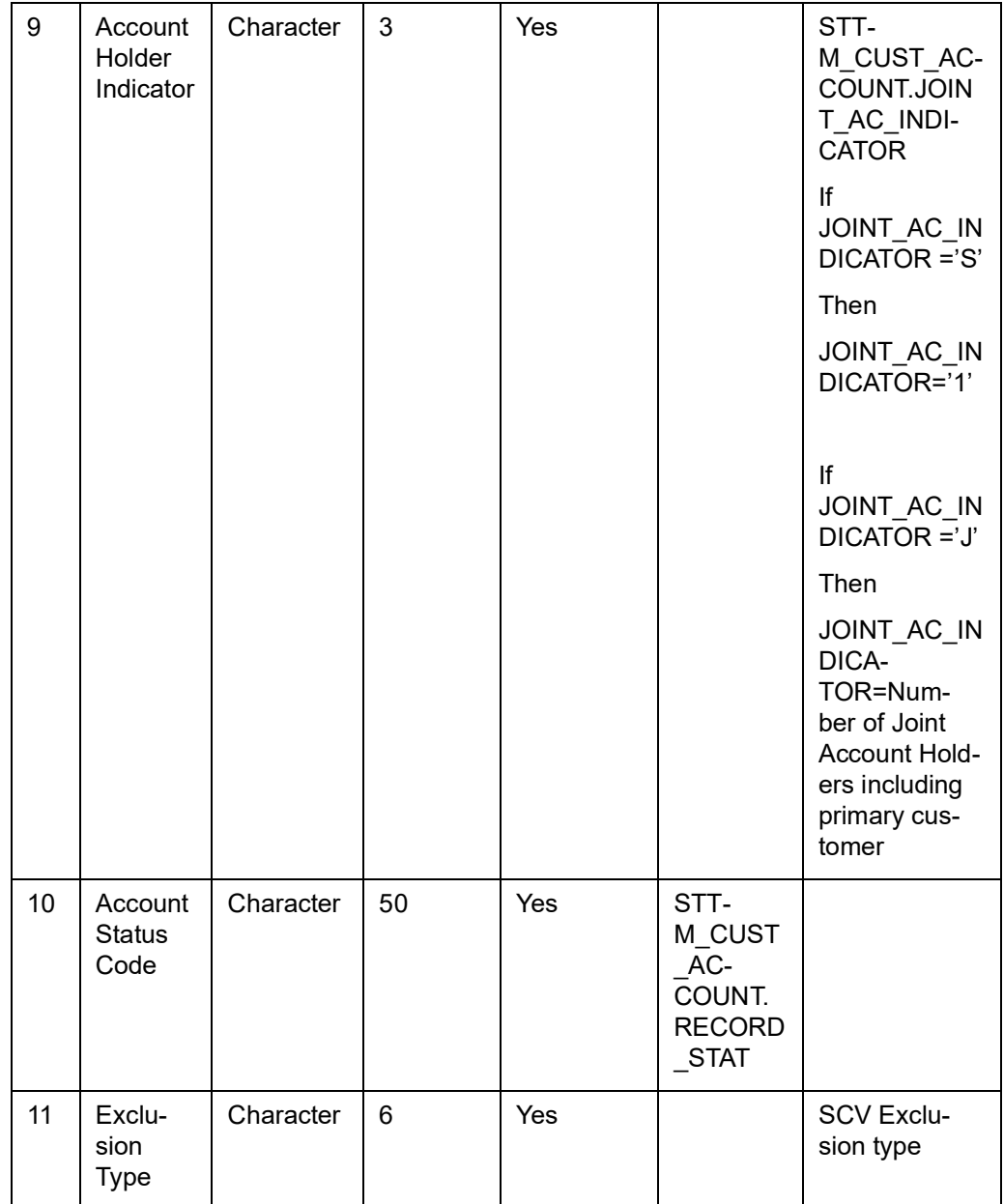

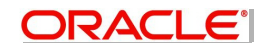

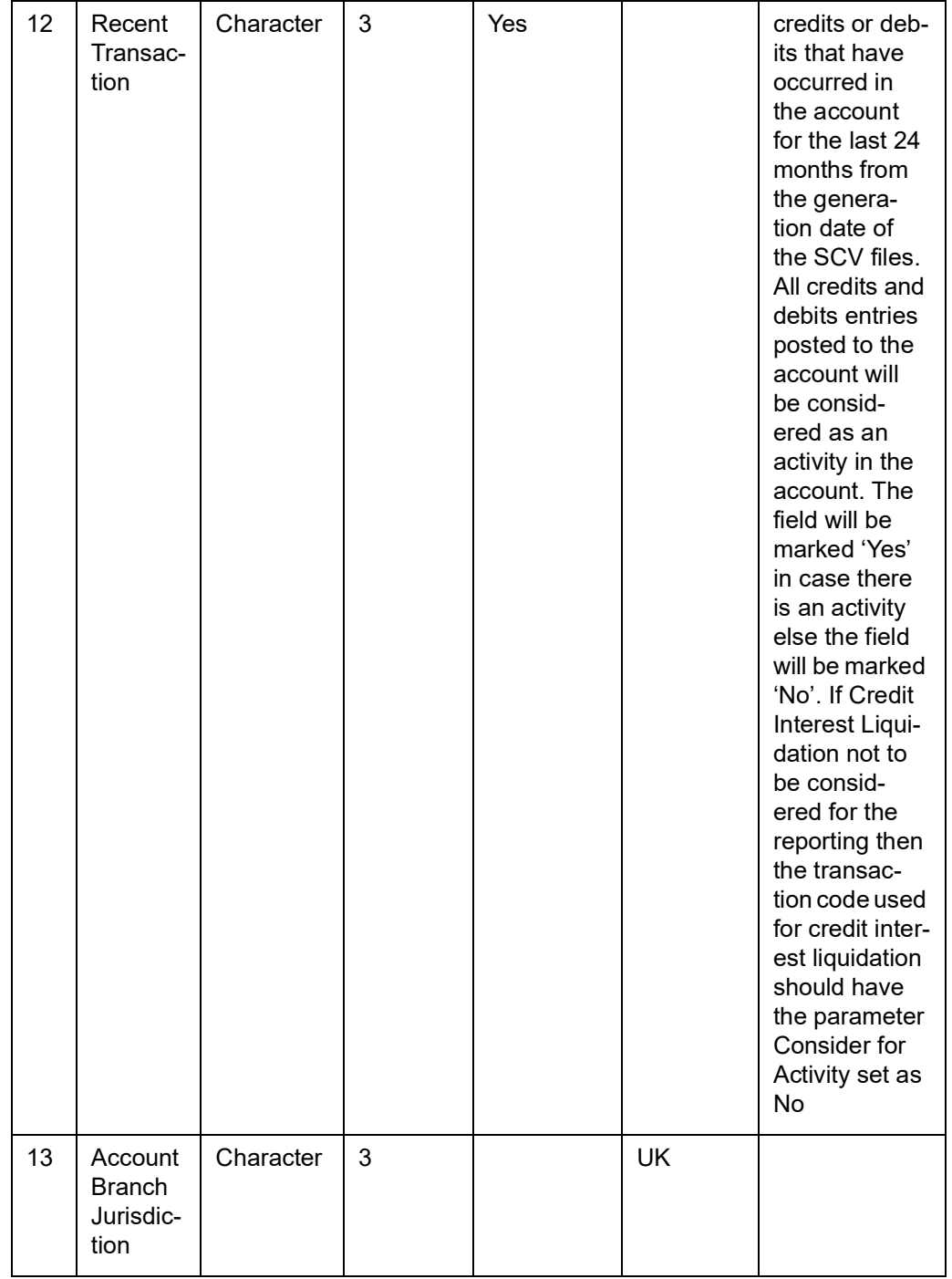

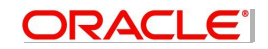

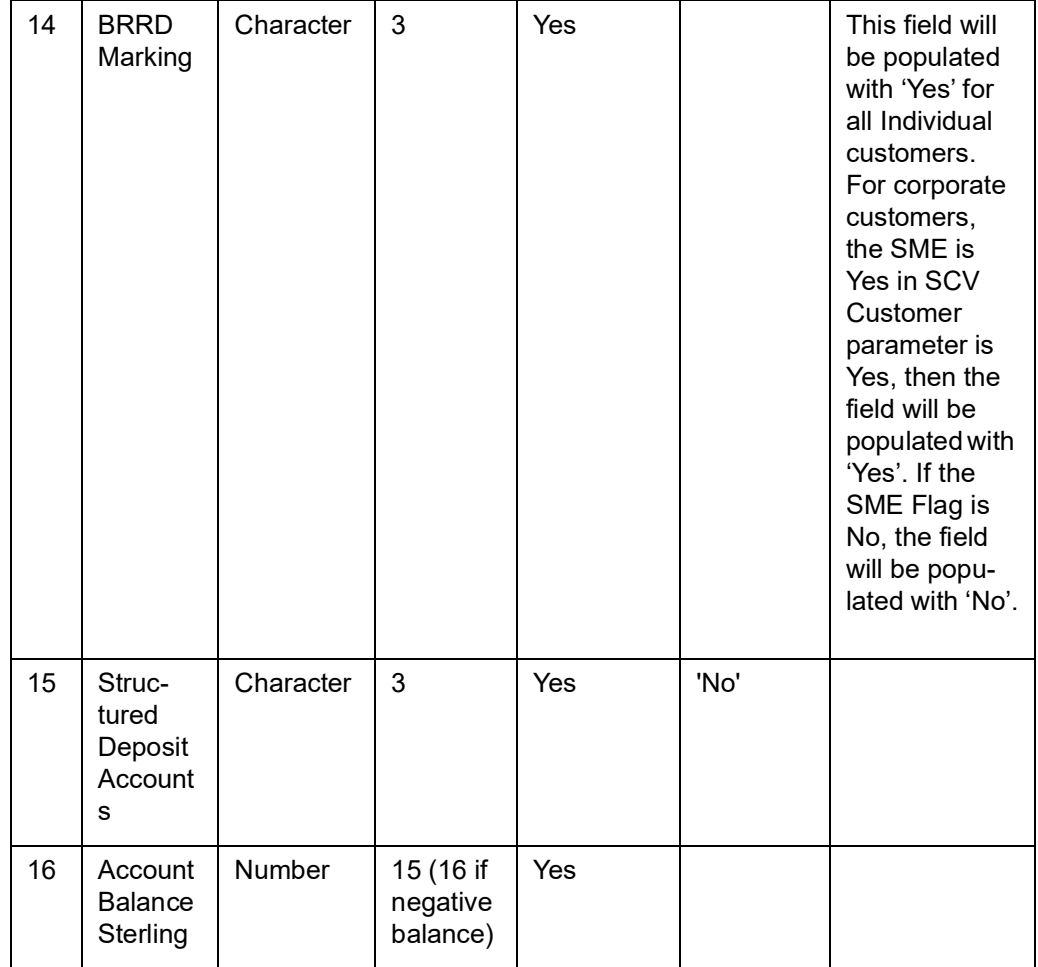

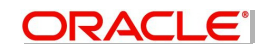

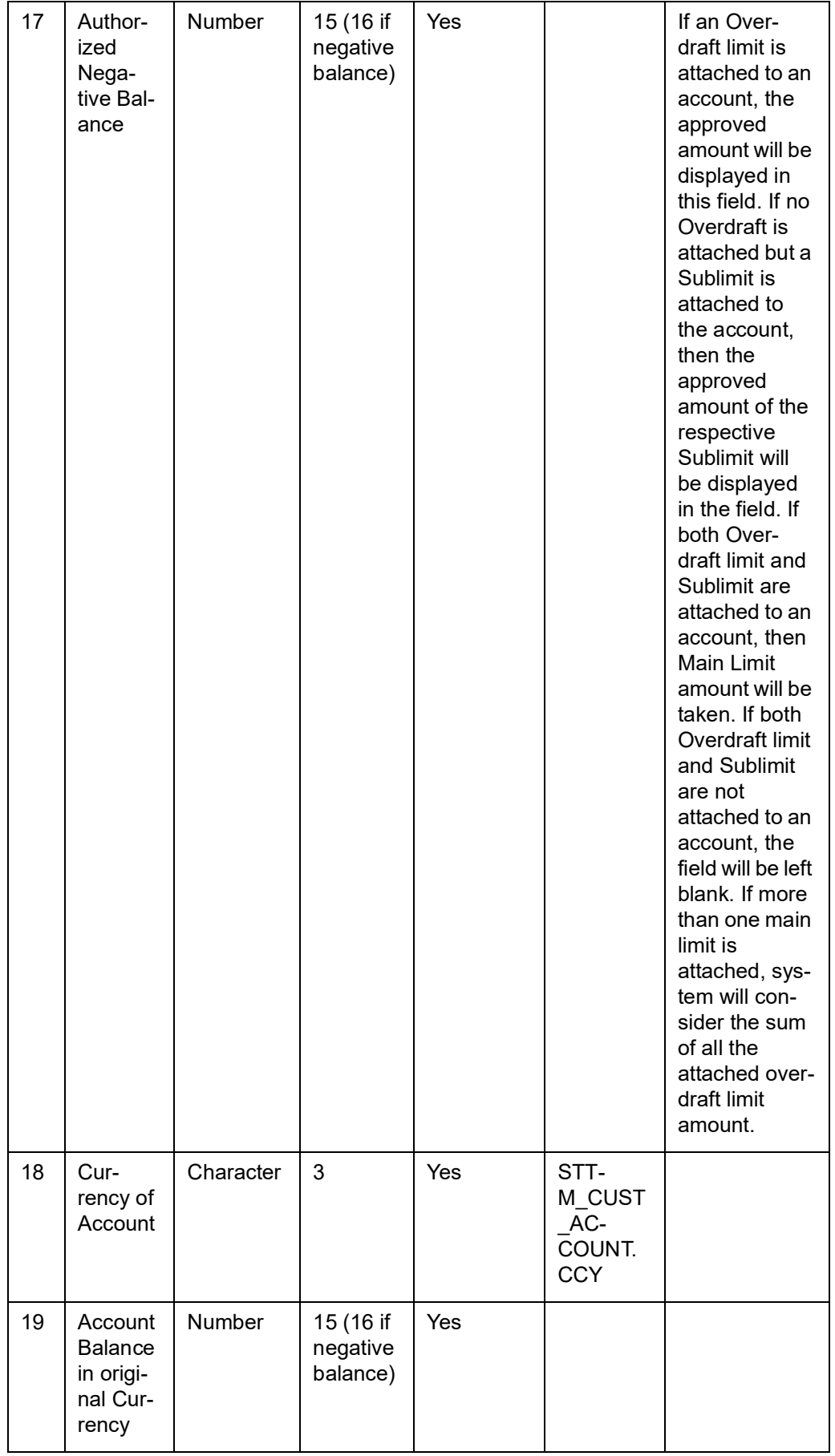

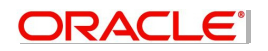

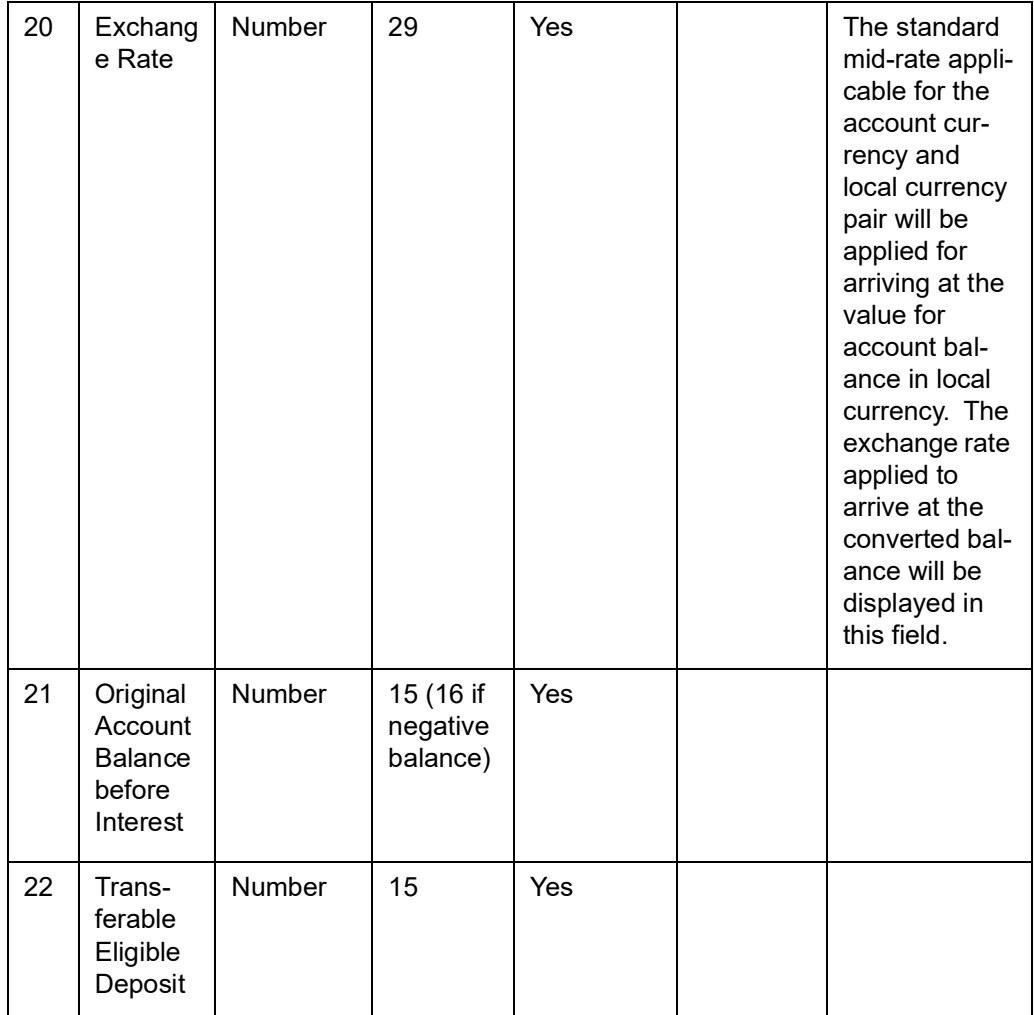

## **2.3.2.3 STOEXCCU - Excluded Customer Handoff (Depositorandaccountinformation)**

This file would contain the details of the customer like name, unique id, contact details and also the aggregate balance and compensation amount across account, similar to the SCV file except that customer list is excluded. The SCV eligible parameter should be set to Yes for such excluded customers. **Criteria**: All open, authorized and SCV Excluded field are set to the value between 1 and 4 for the customer records.

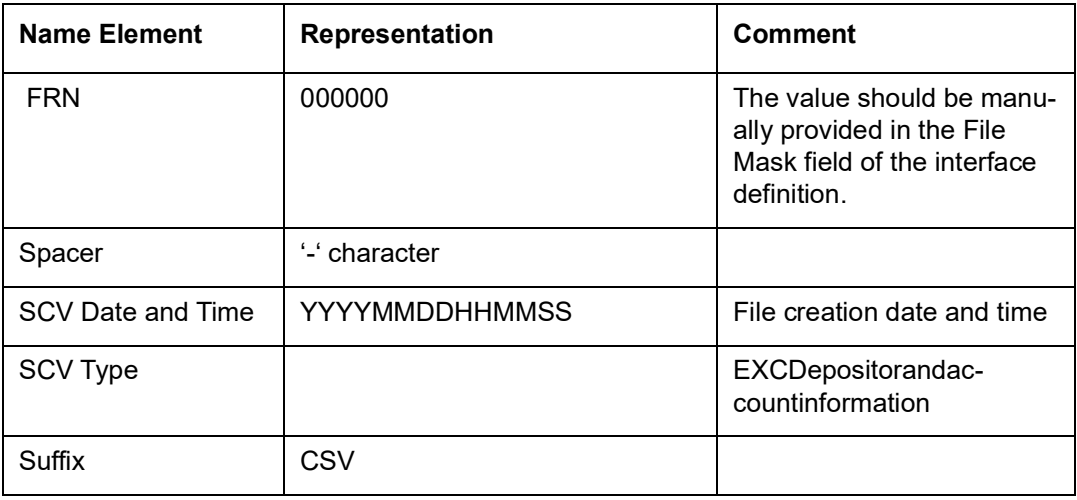

#### **File Name**:

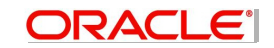

### **Field Specification**:

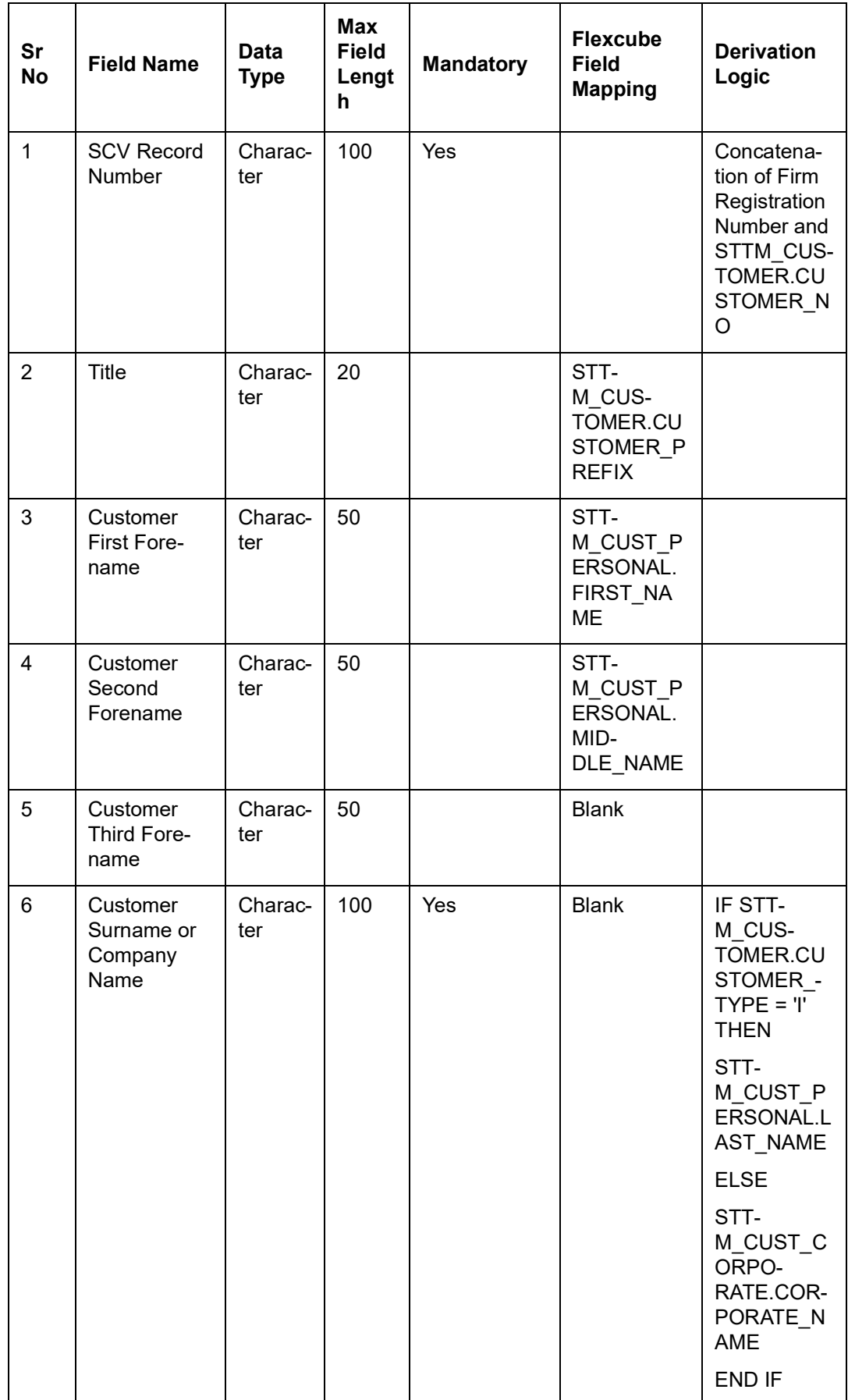

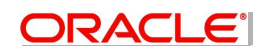

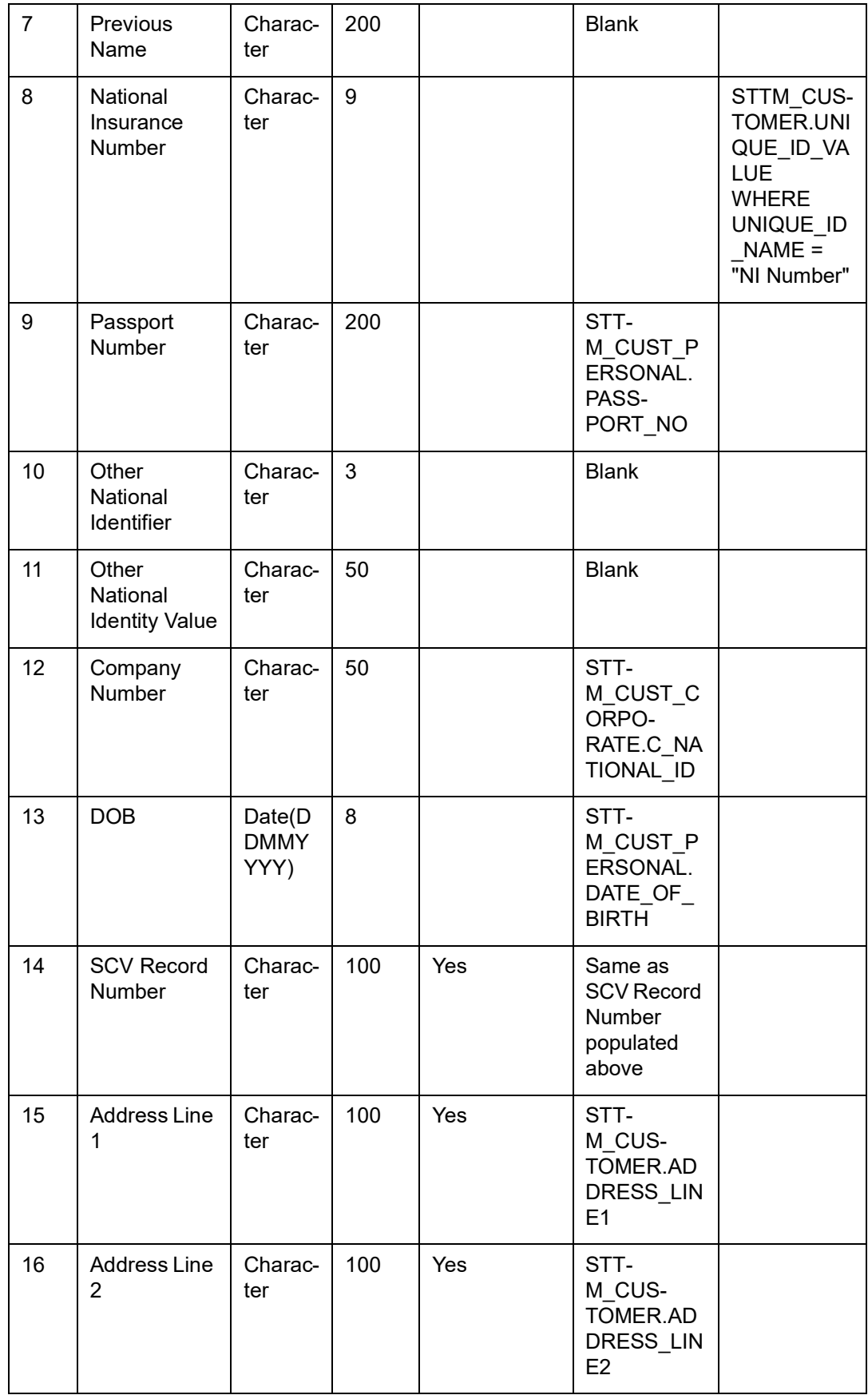

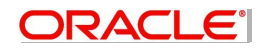

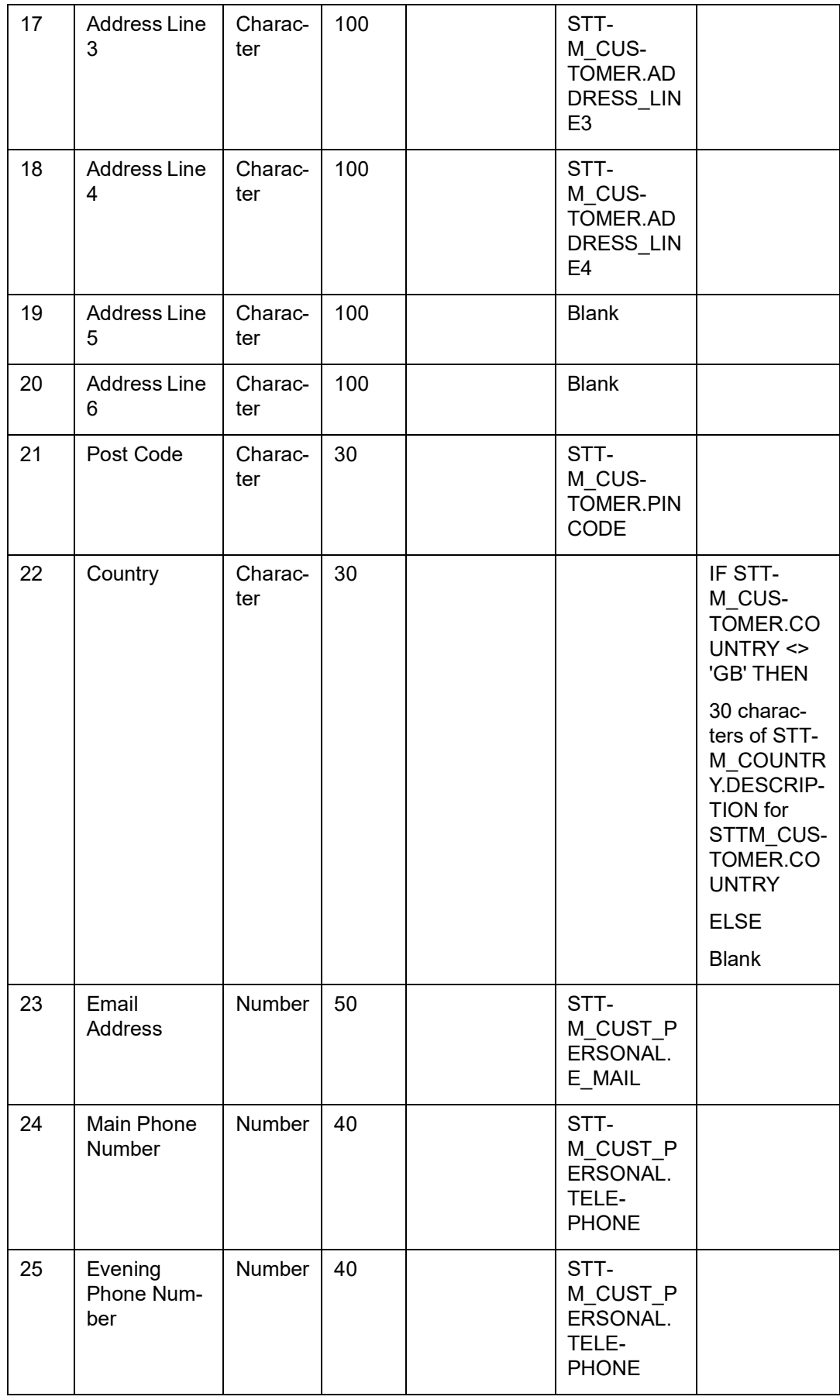

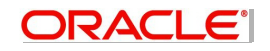

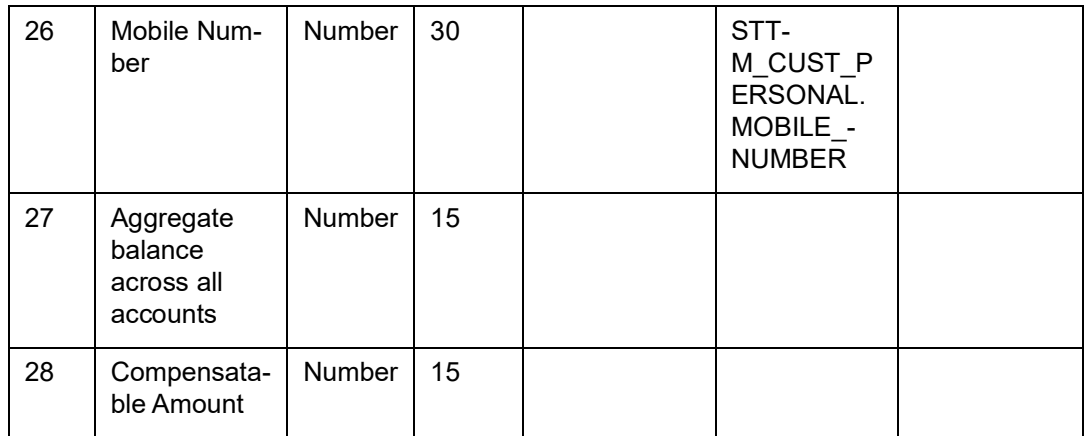

## **2.3.2.4 STOEXCAC – Excluded Customer Account Handoff (Detailsofaccount)**

This file contains the details of the accounts like name, type, BIC, sort code and balances, but for the accounts where the customer is excluded from SCV.

**Criteria:** All open accounts, authorized accounts and SCV Excluded field are set to the value between 1 and 4 for the customer of the account.

#### **File Name**:

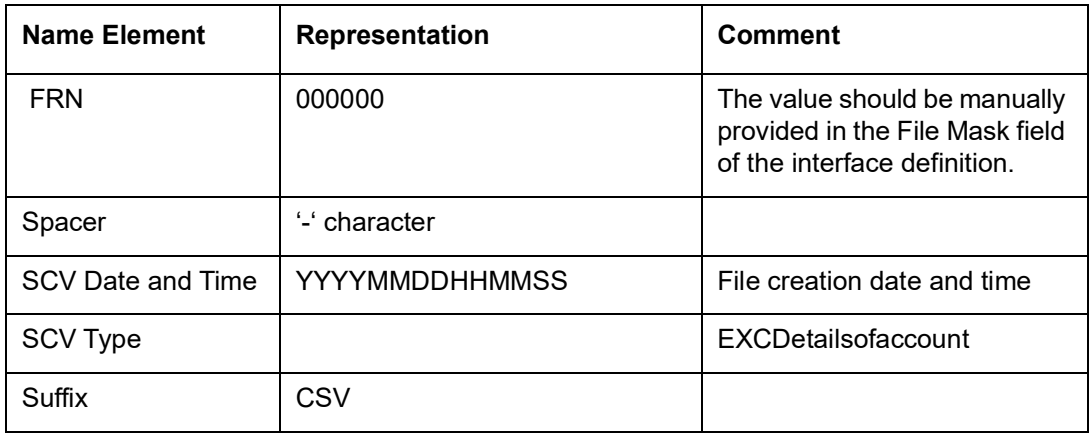

#### **Field Specification:**

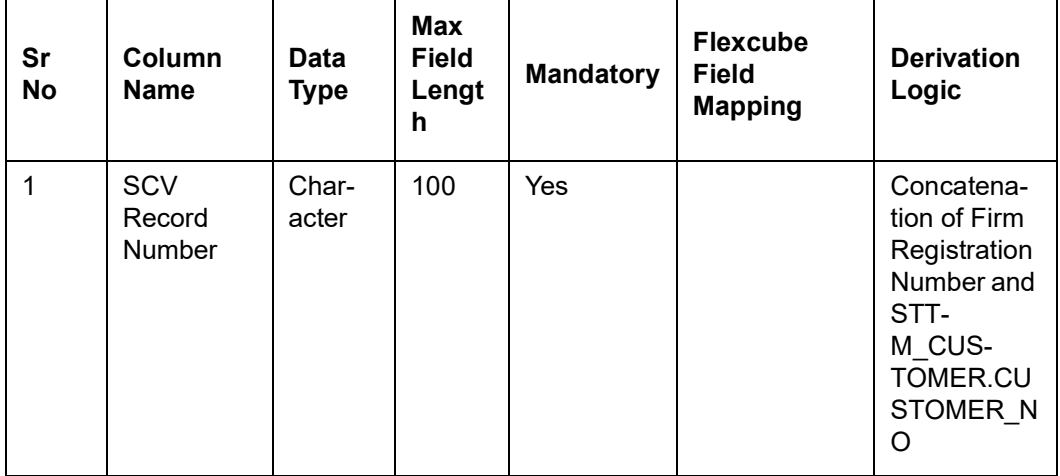

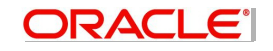

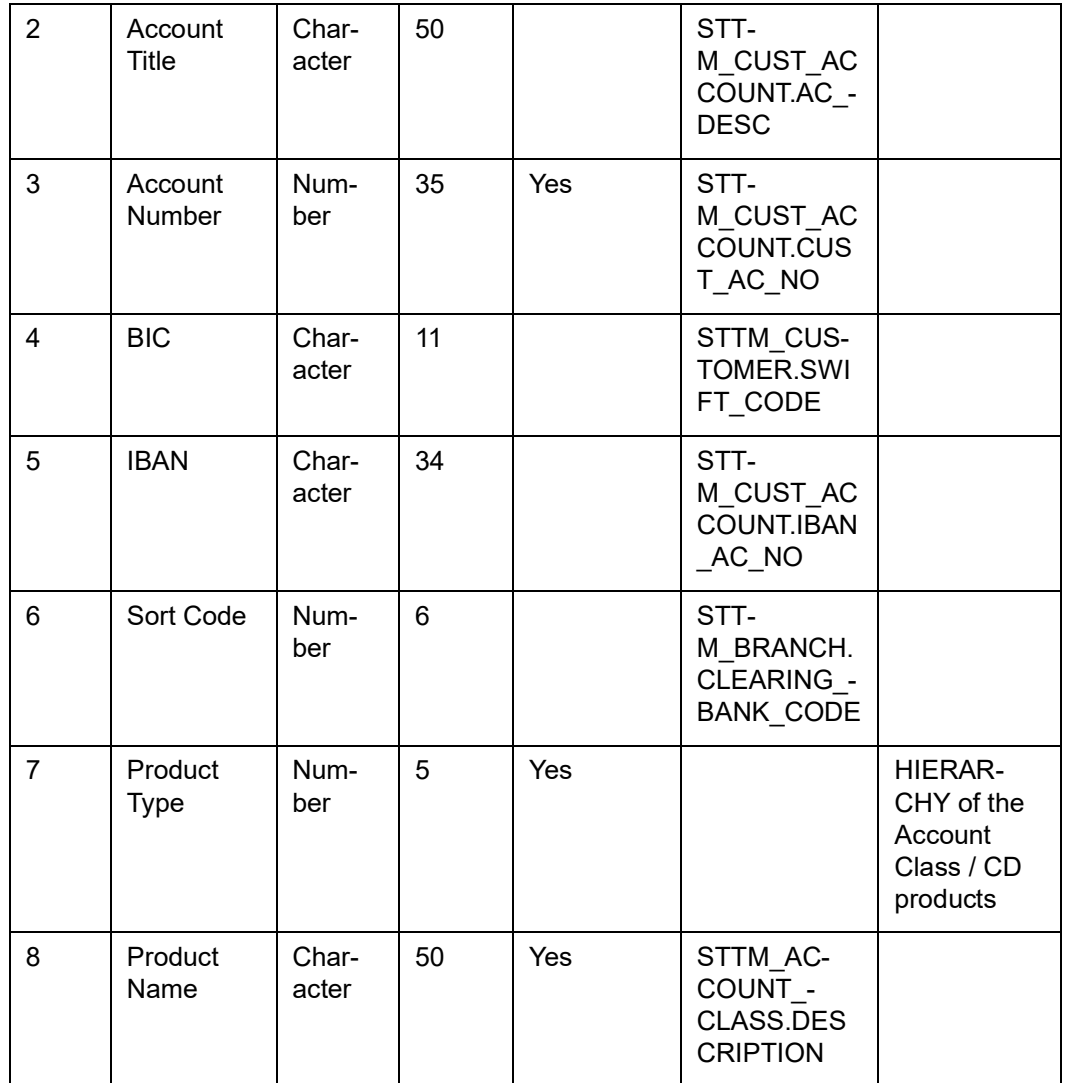

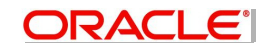

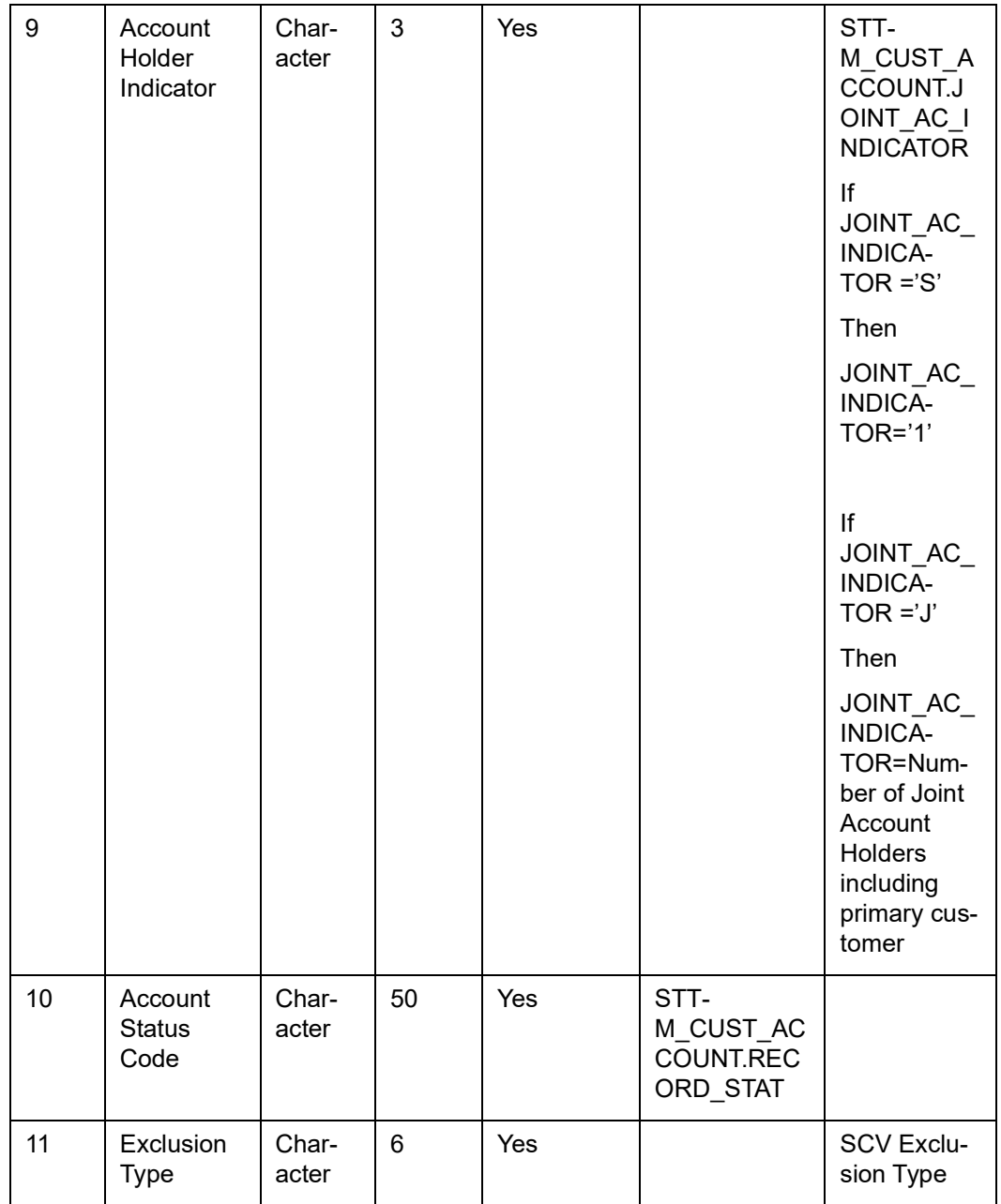

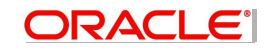

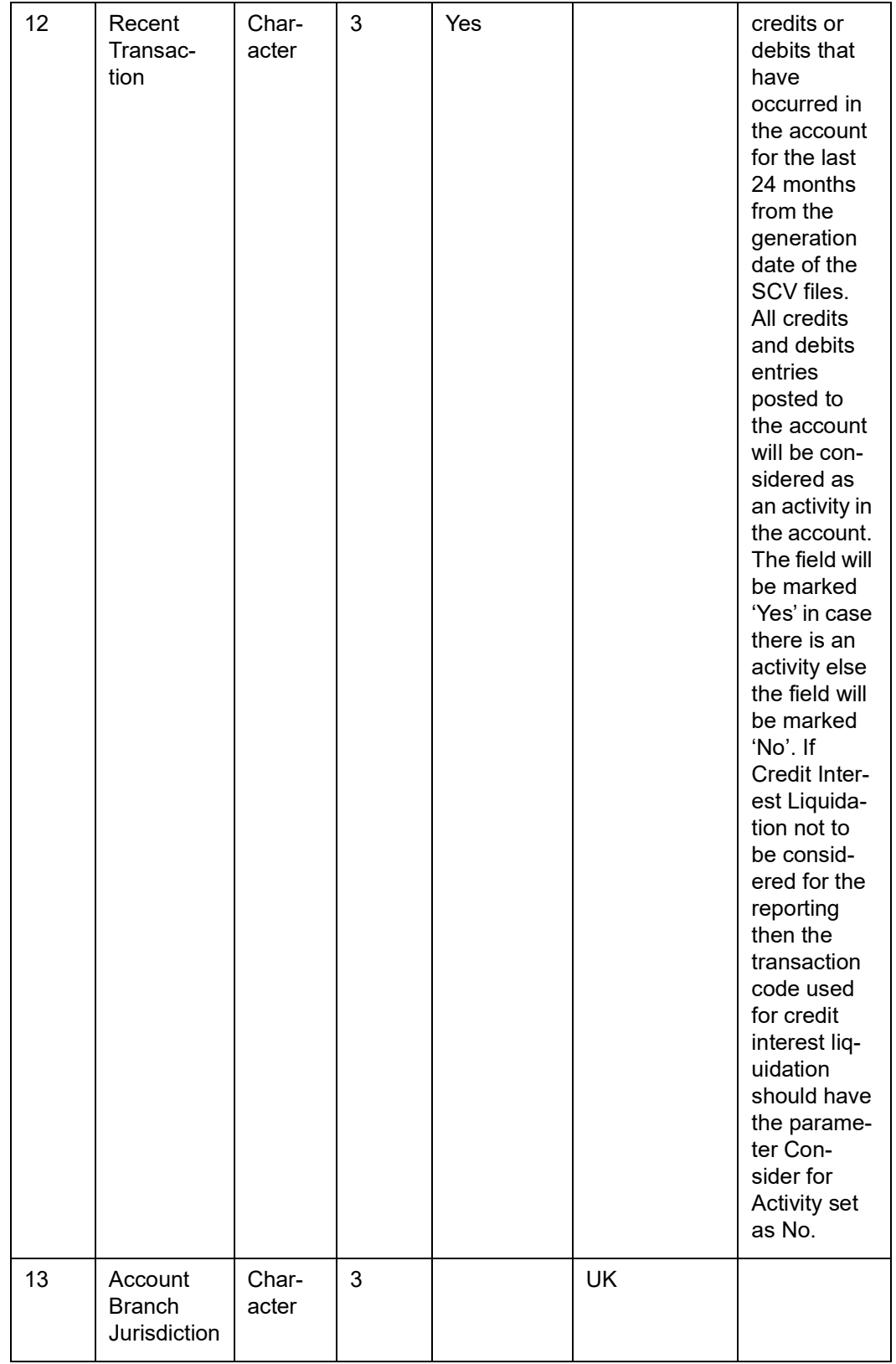

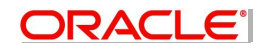

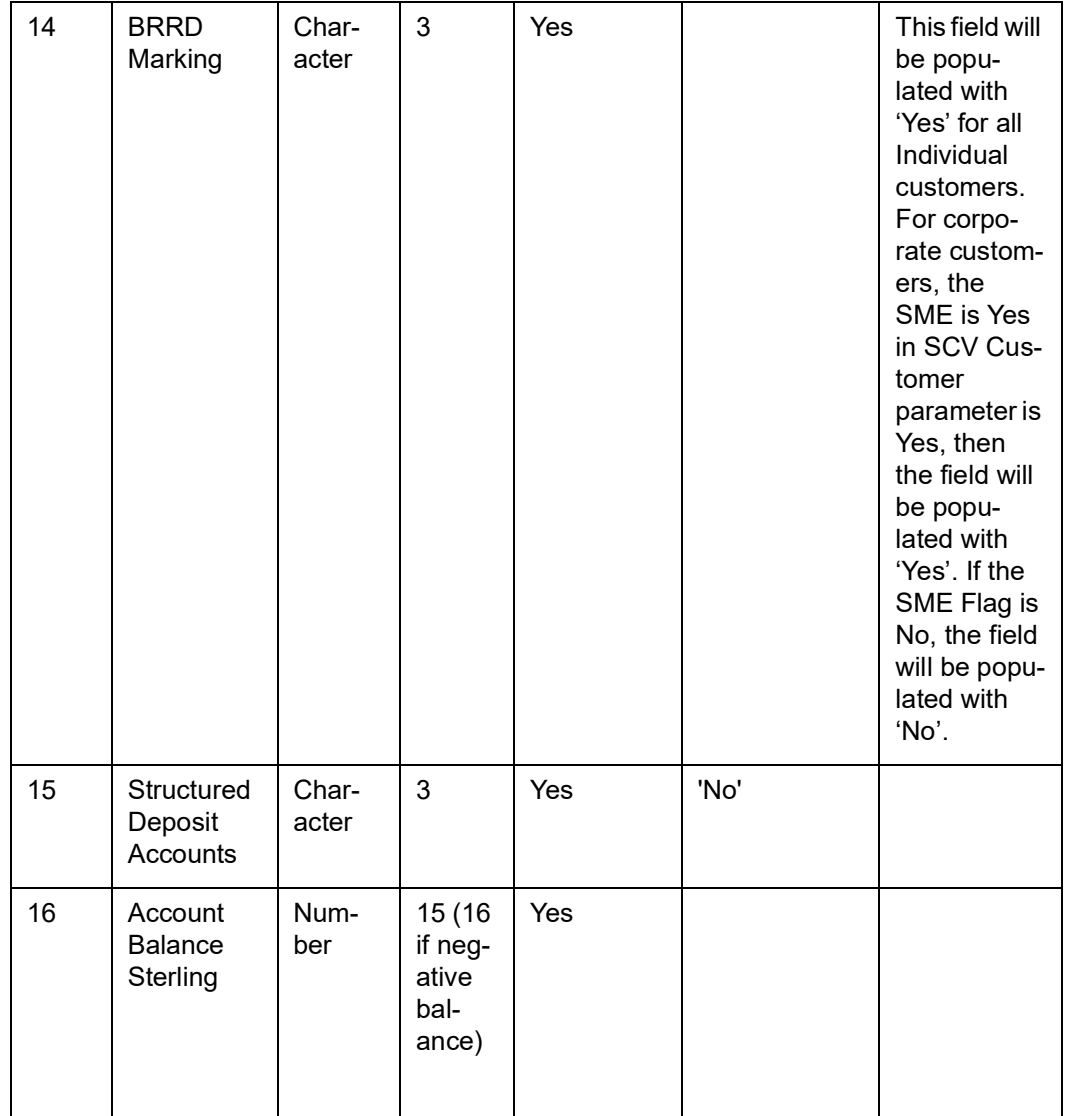

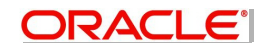

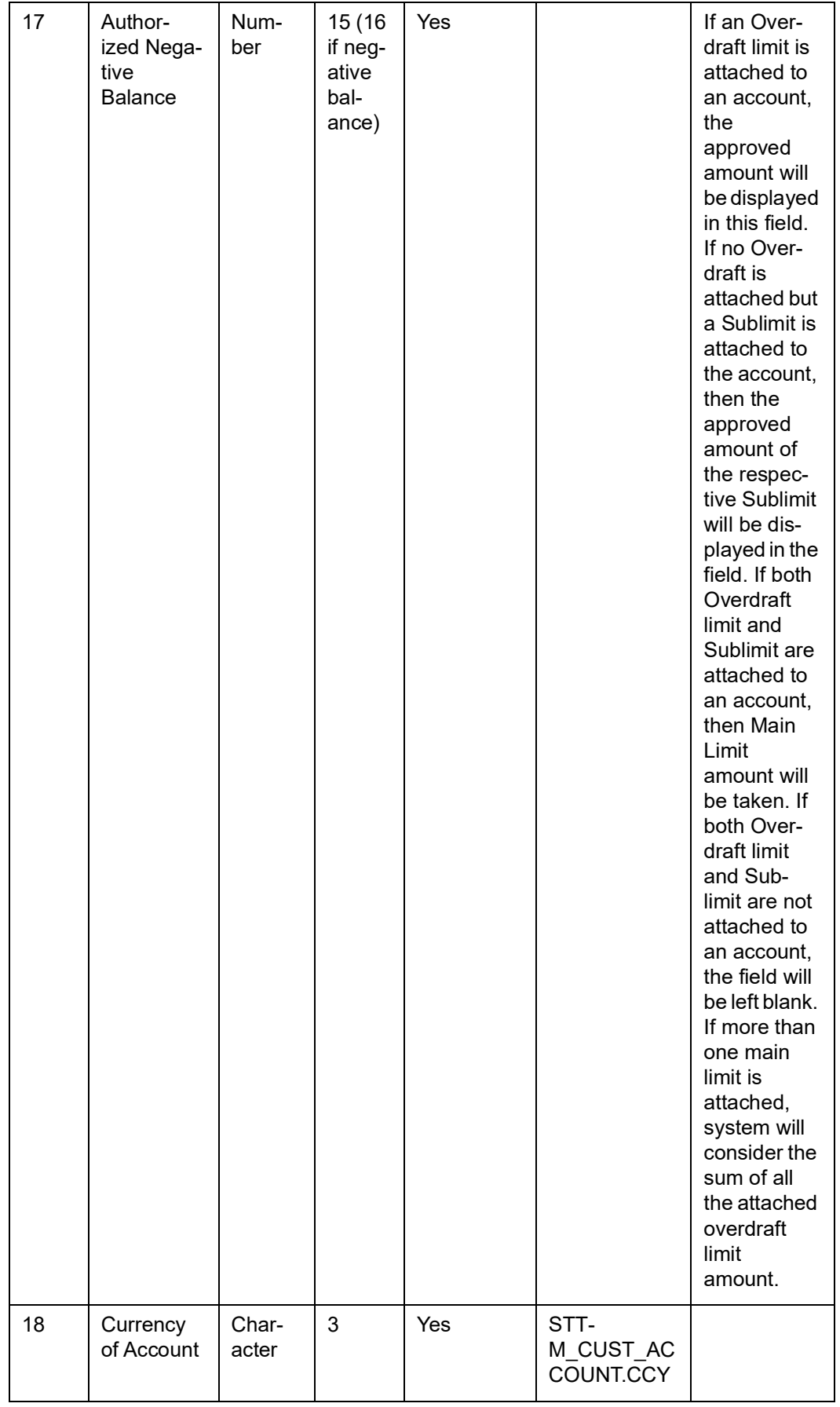

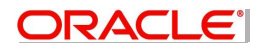

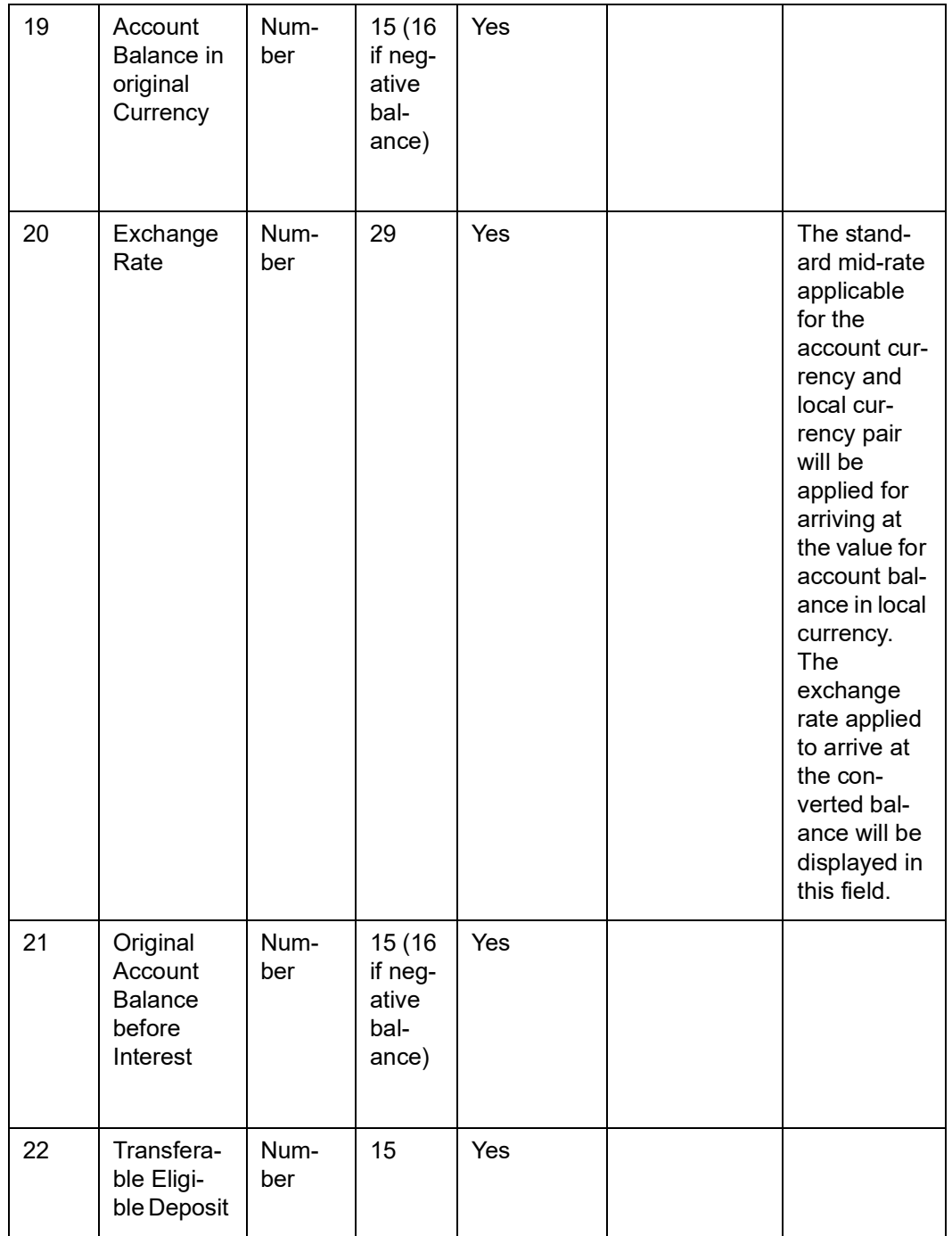

## **2.3.2.5 STONELCU – Ineligible Customer Handoff (Depositorandaccountinformation)**

This file contains the details of the customer like name, unique id, contact details and also the aggregate balance and compensation amount across account same as in SCV except that the customers are marked for ineligibility.

**Criteria:** All open, authorized and SCV Eligible field are set to No for the customer.

**File Name**:

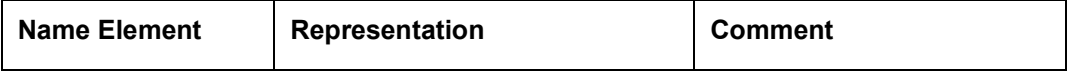

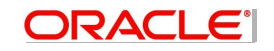

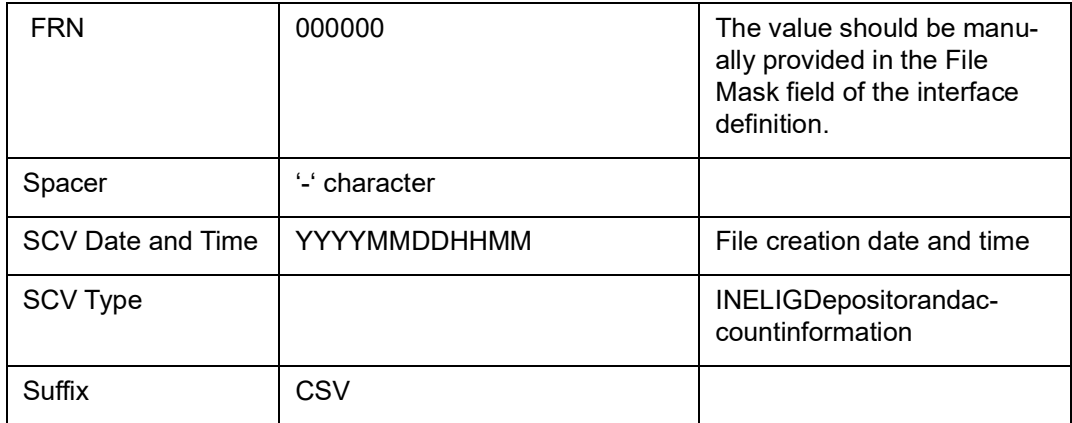

## **Field Specification:**

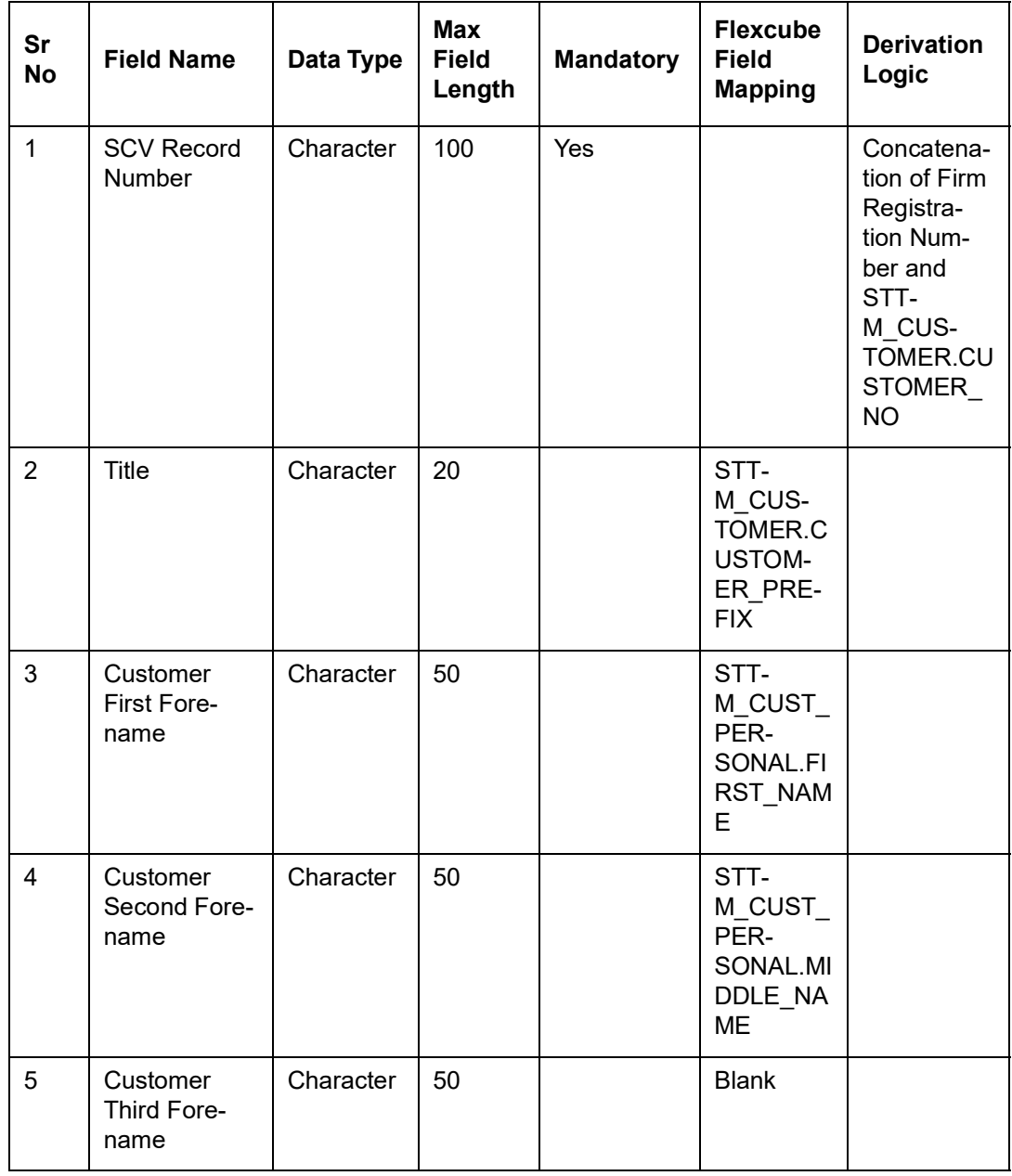

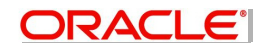

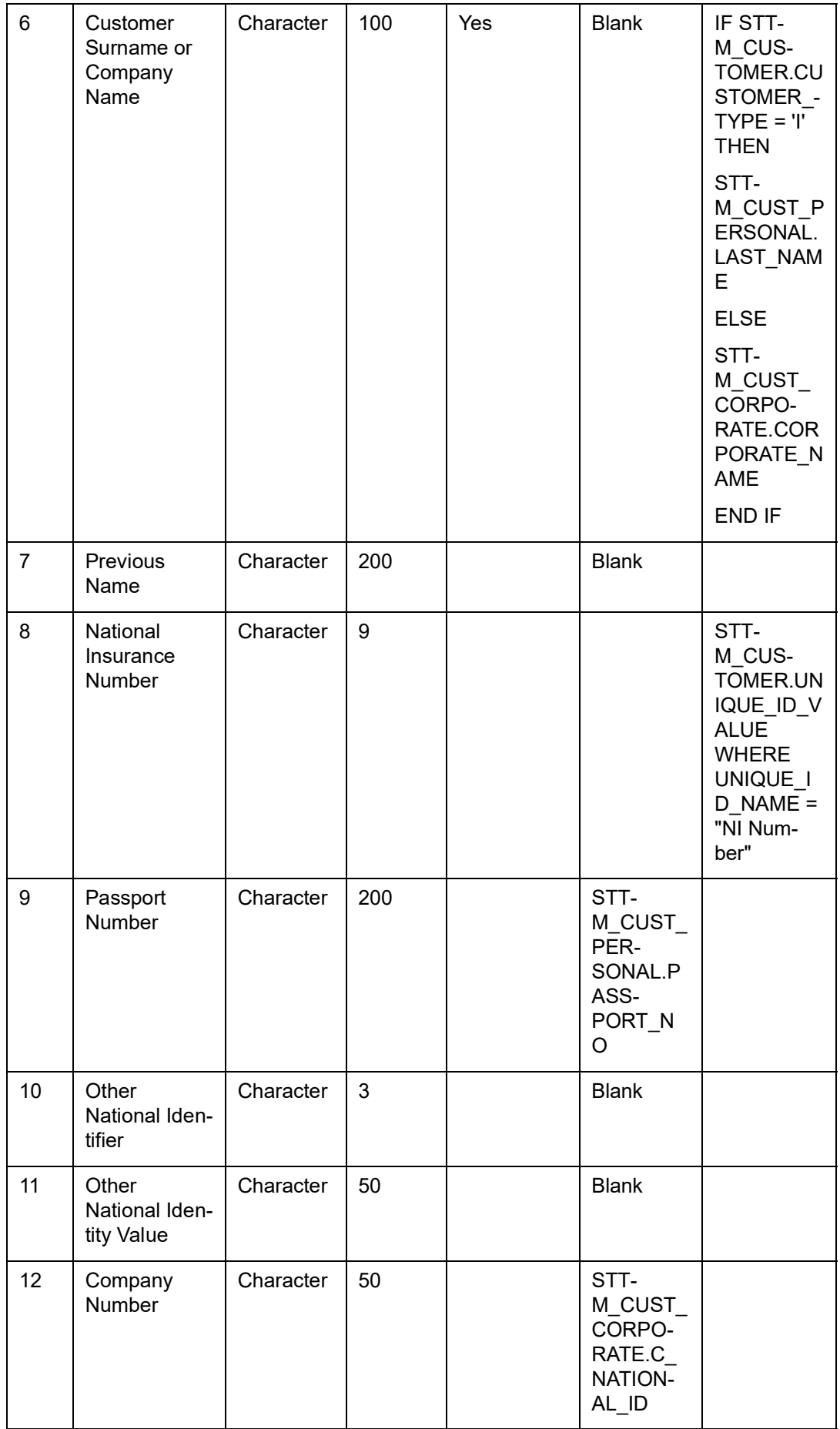

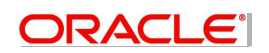

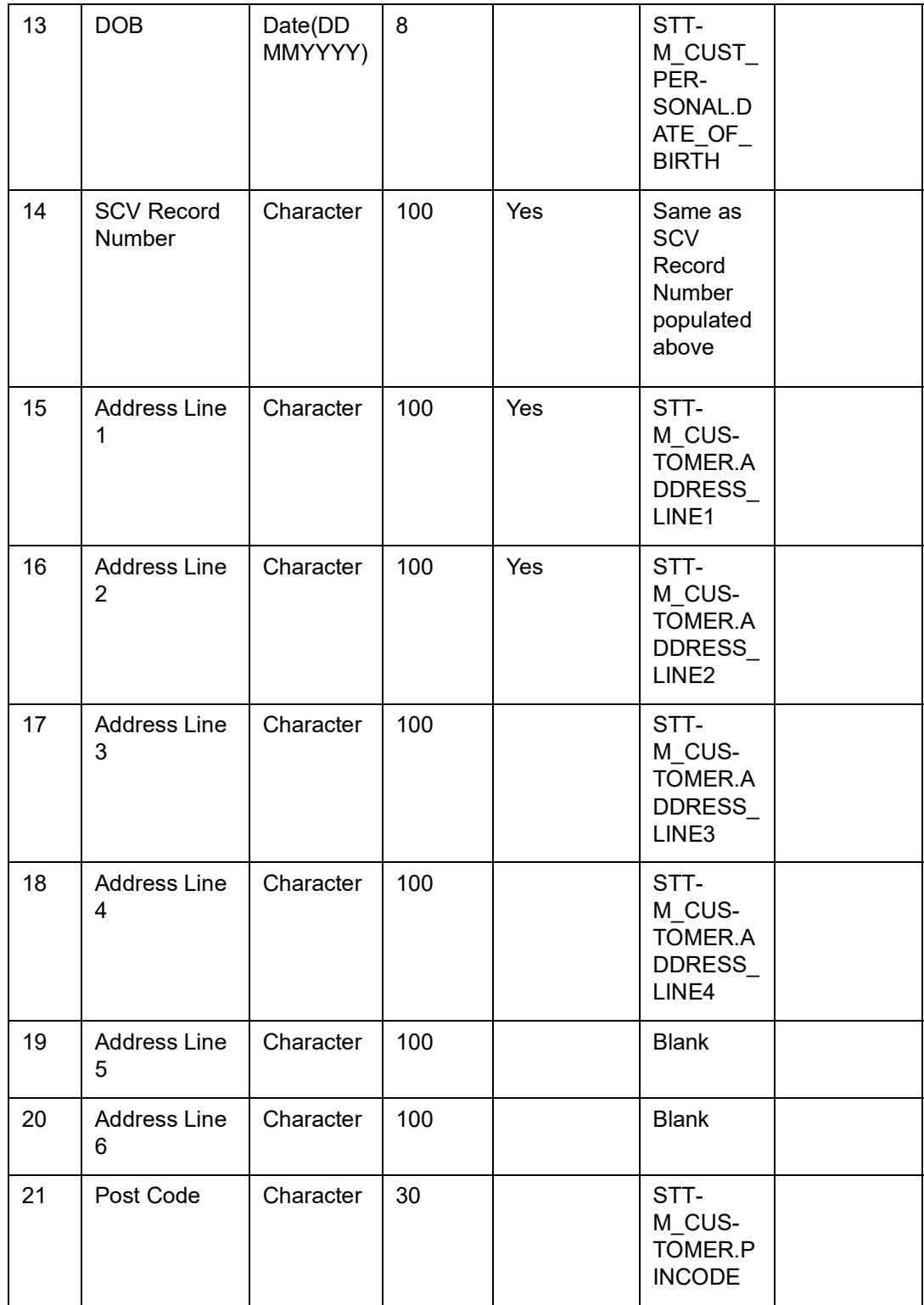

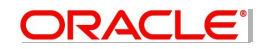

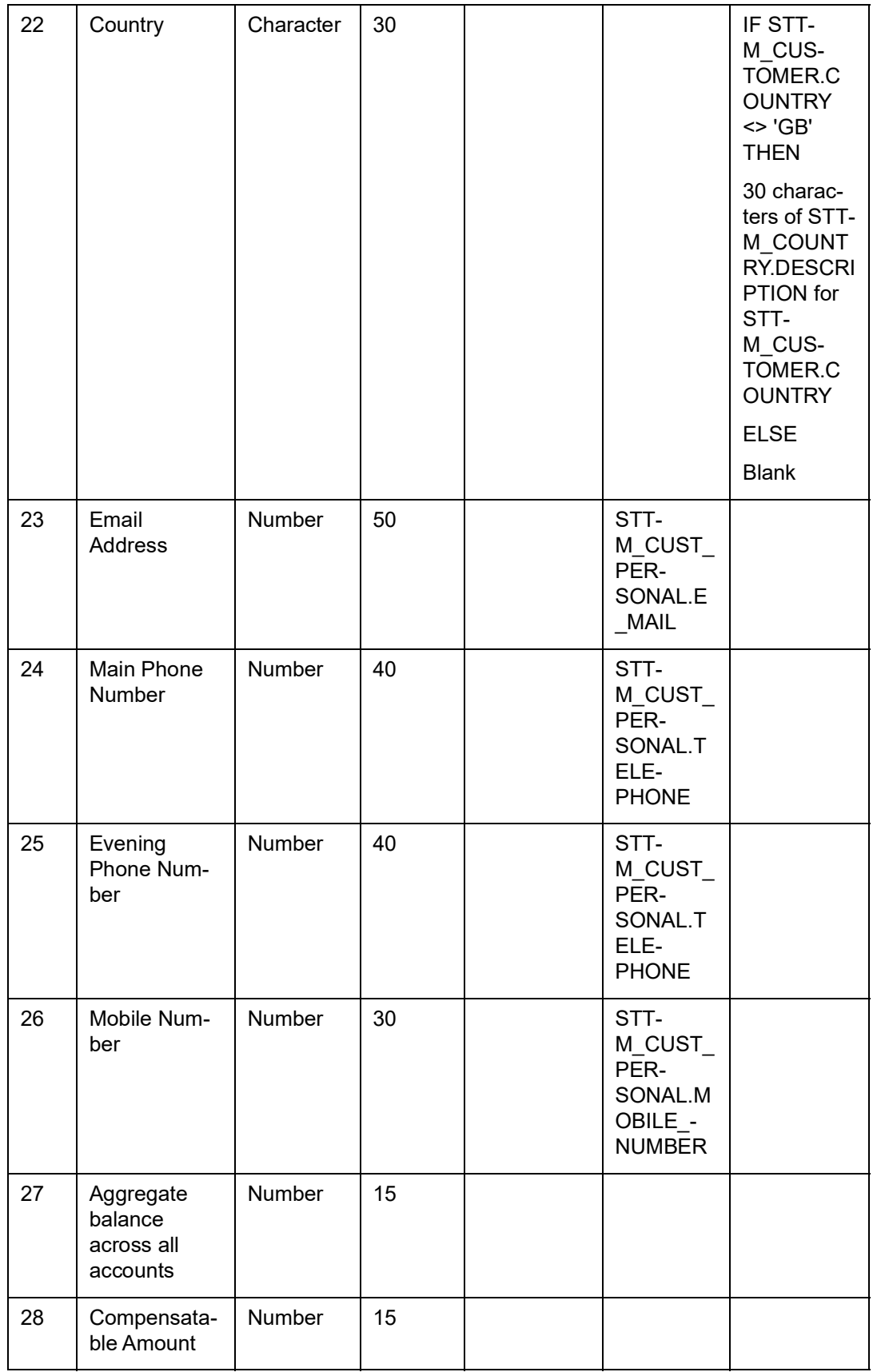

## **2.3.2.6 STONELAC – Ineligible Customer Account Handoff (Detailsofaccount)**

This file would contain the details of the accounts like name, type, BIC, sort code and balances, but for the accounts where SCV Eligible is set to NO for the customer.

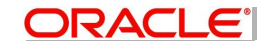

**Criteria:** All open accounts, authorized accounts and SCV Eligible is set to the value No for the customer of the account.

#### **File Name**:

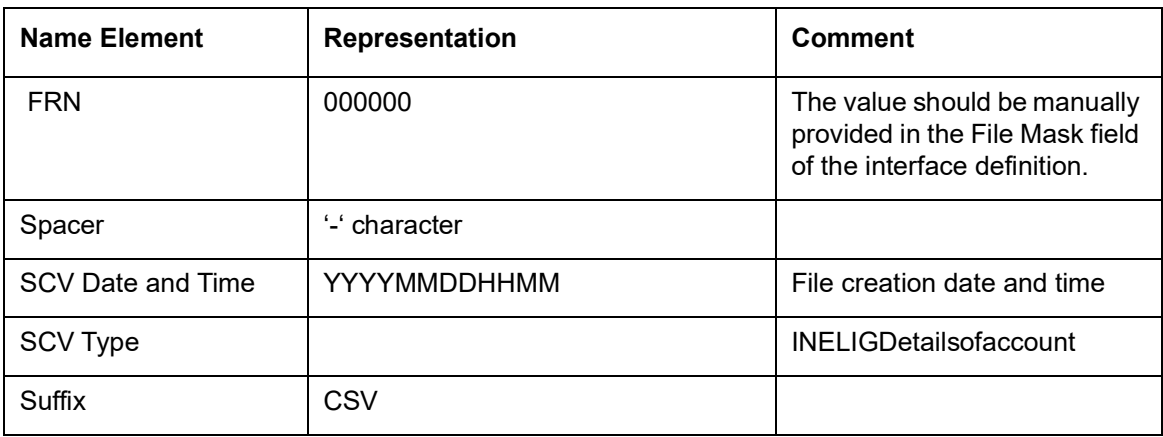

#### **Field Specification:**

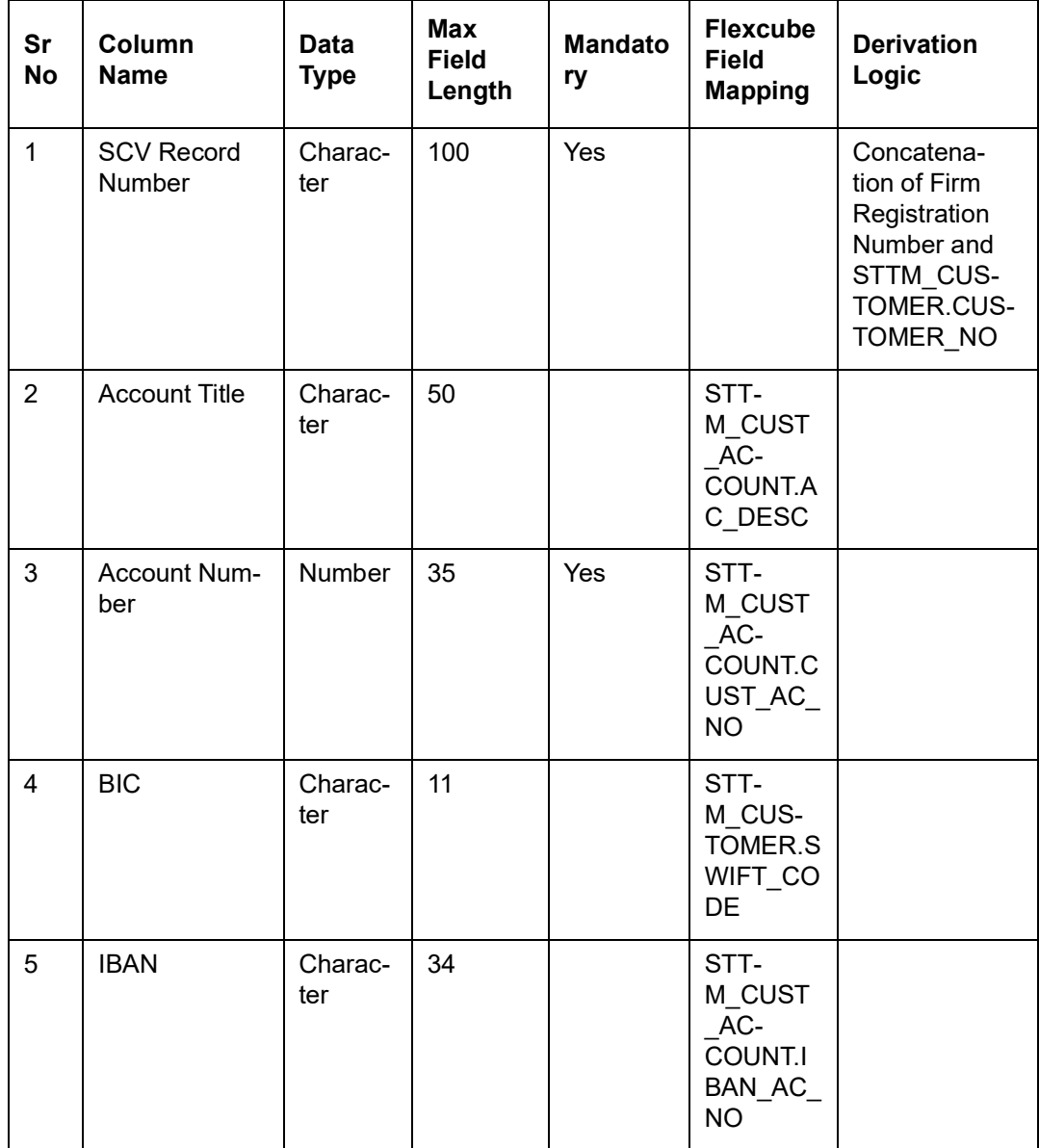

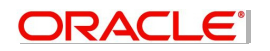

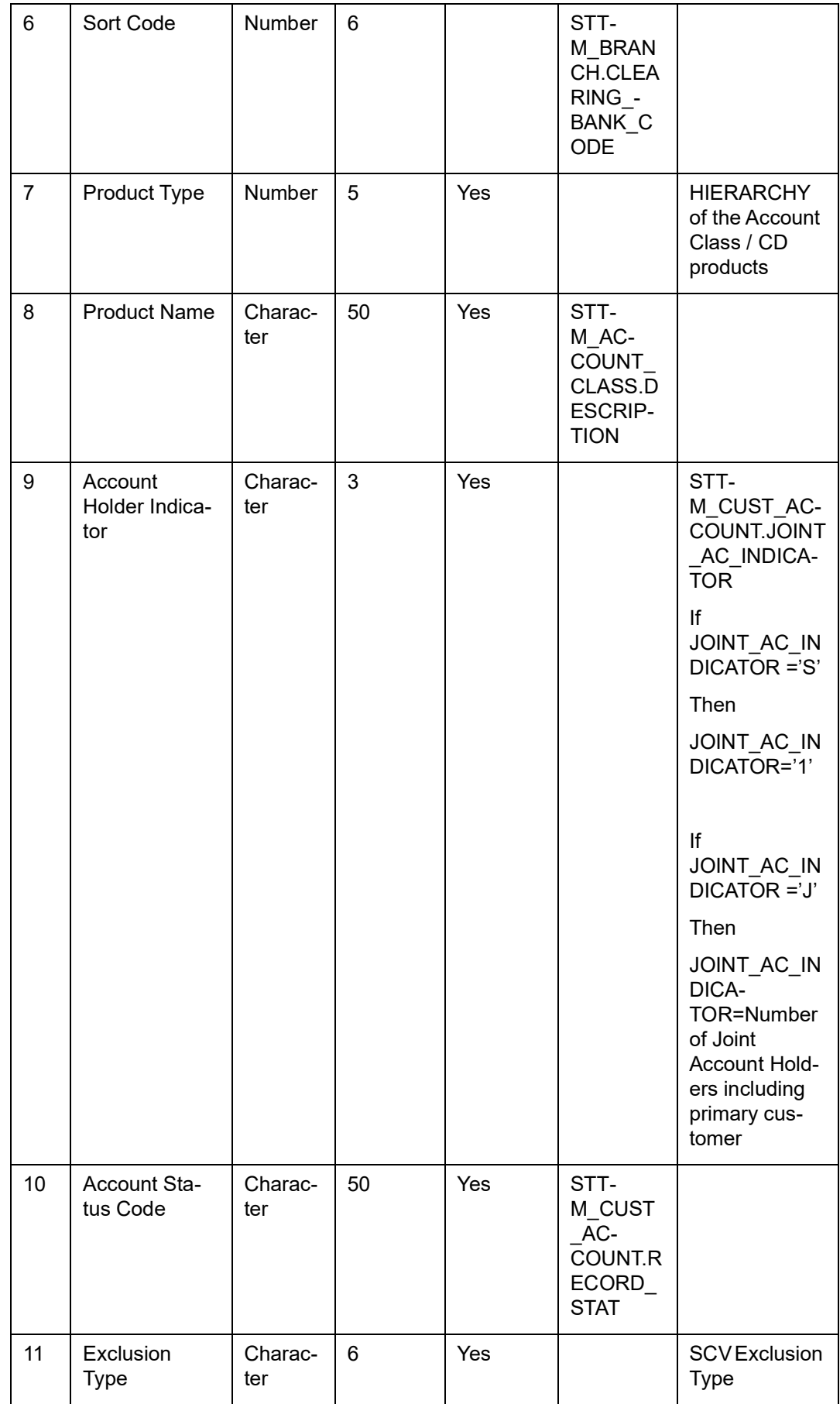

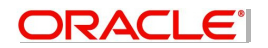

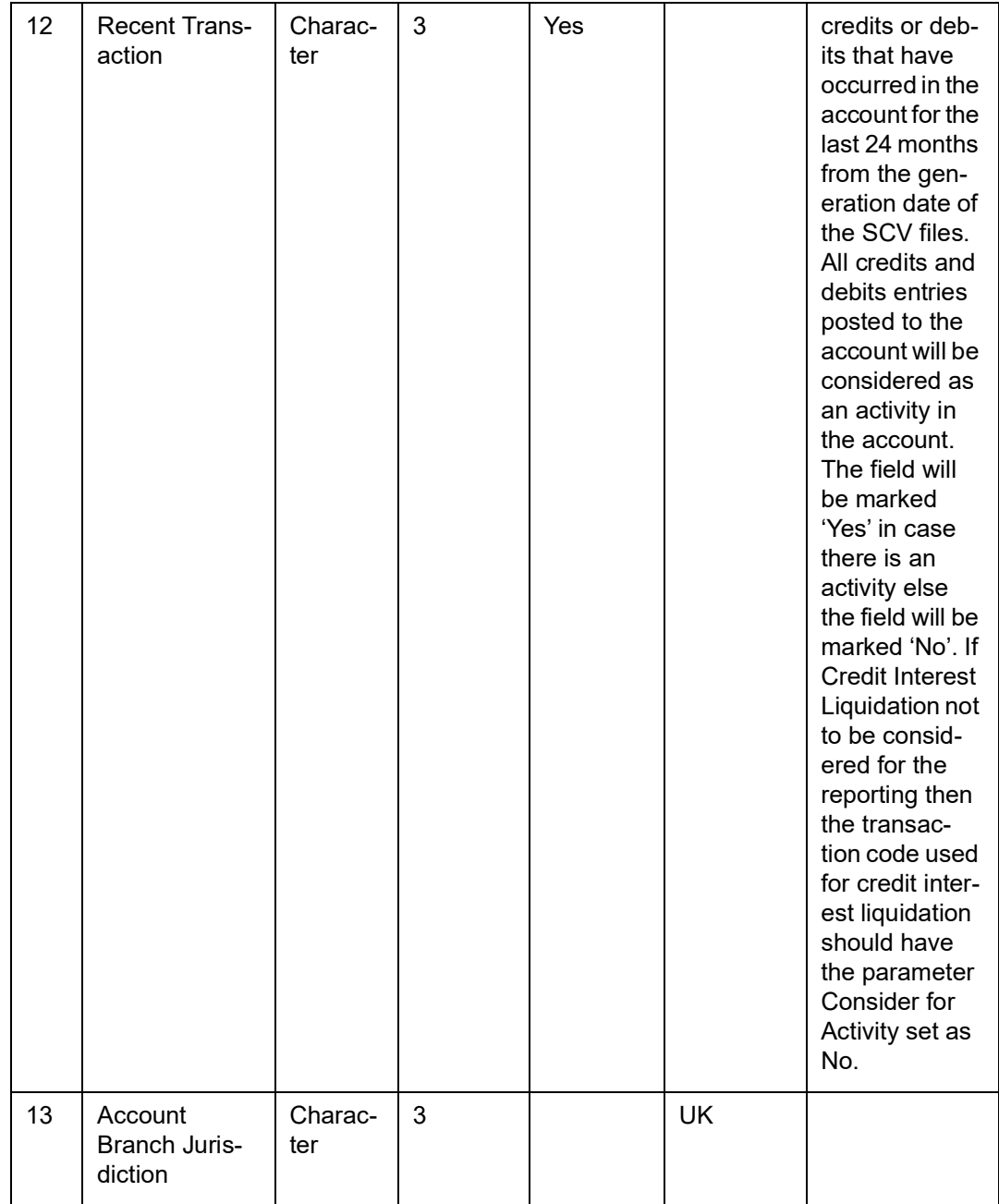

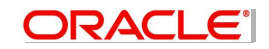

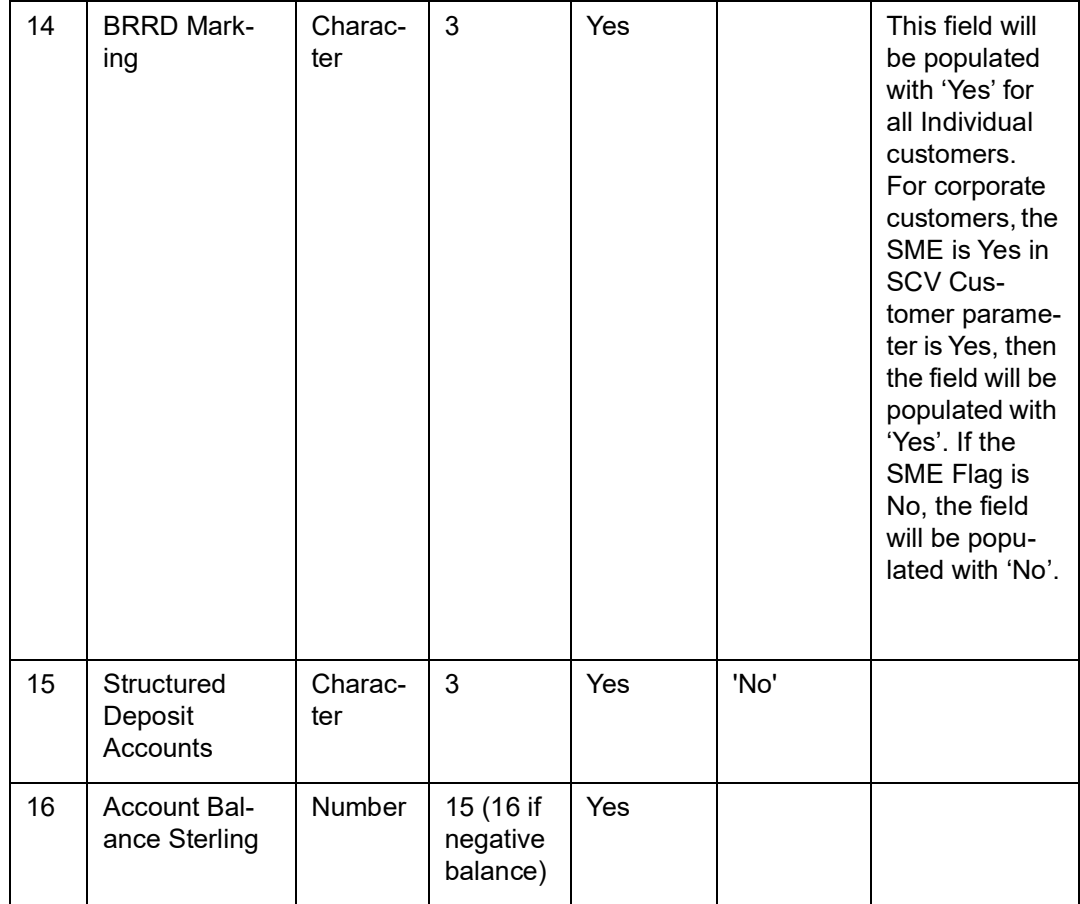

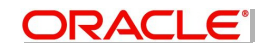

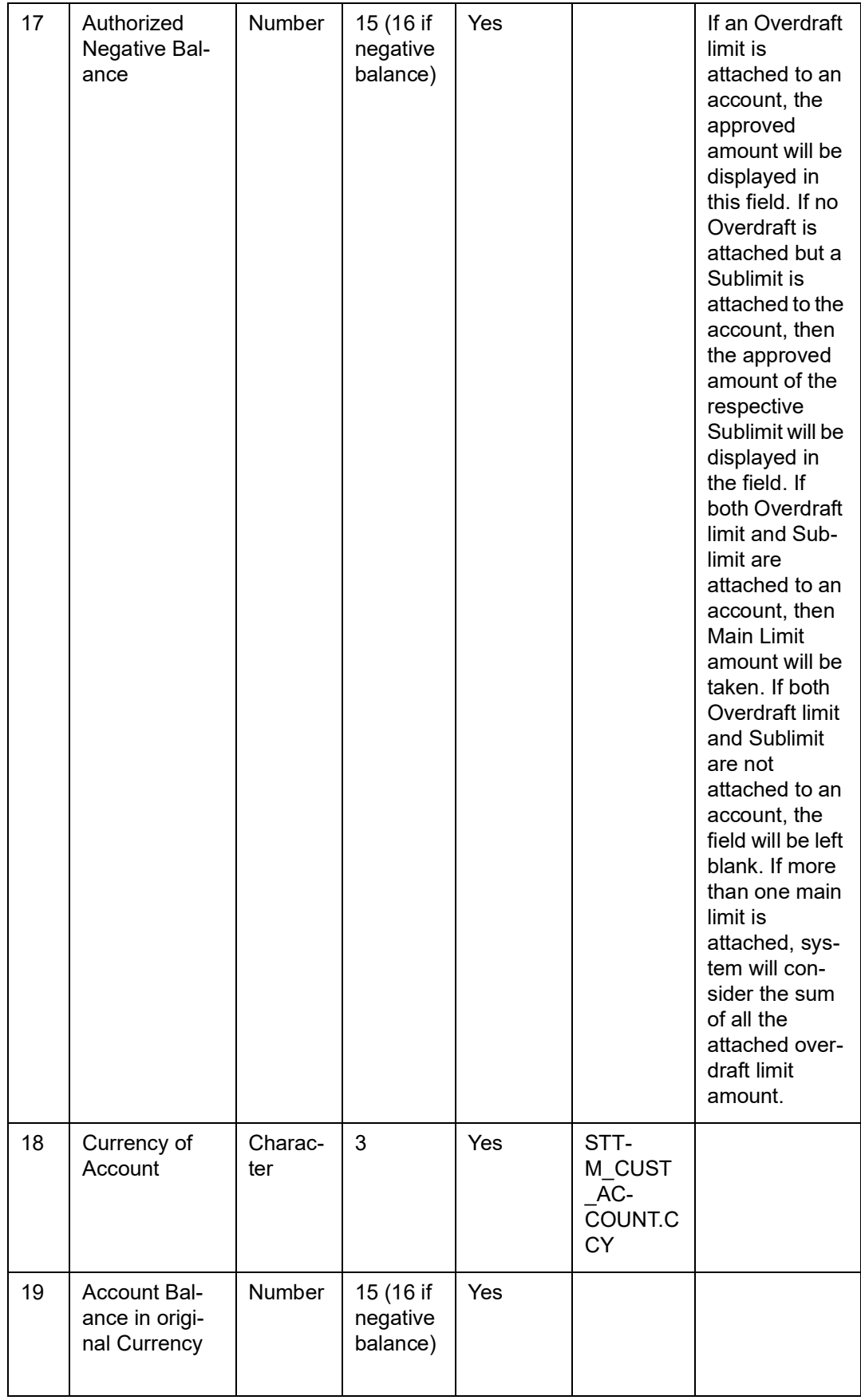

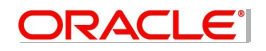

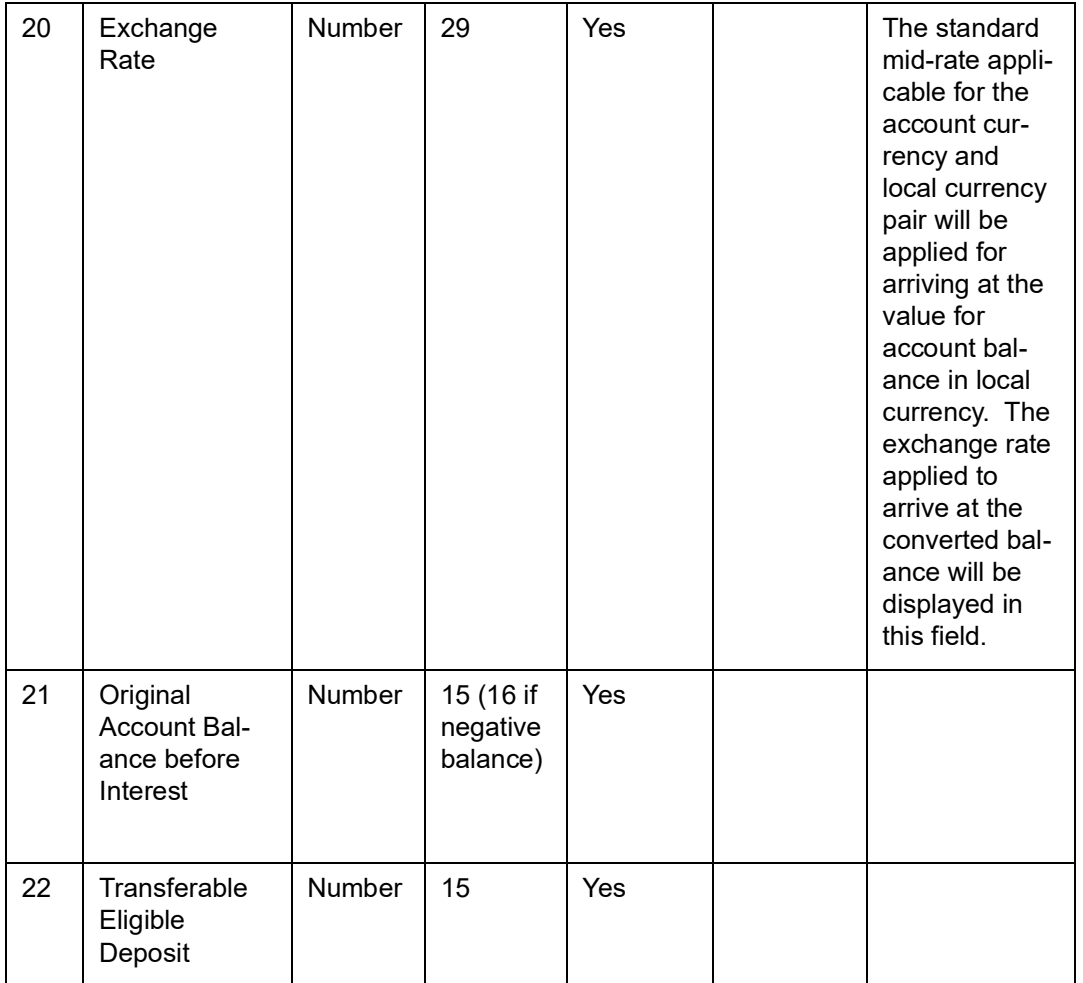

## **2.3.2.7 File Footer**

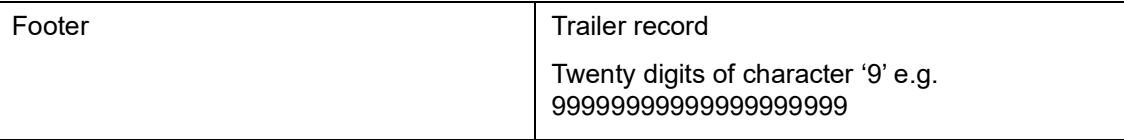

## **2.3.2.8 Aggregate Balance across all accounts**

The value of this field is arrived by summing up all the positive account balances of a customer inclusive of any accrued debit/credit interest. However, the accounts with negative balances will **not** be considered for arriving at the balances for this field. For a customer having Joint Accounts (2 or more Holders), the balance is split equally between the holders.

For Example 1: Single Account Holder. Generation date is on 10<sup>th</sup> August 2016. The data as on this date would be as follows:

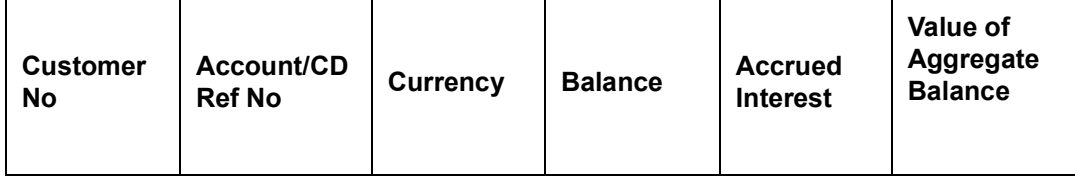

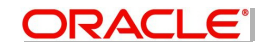

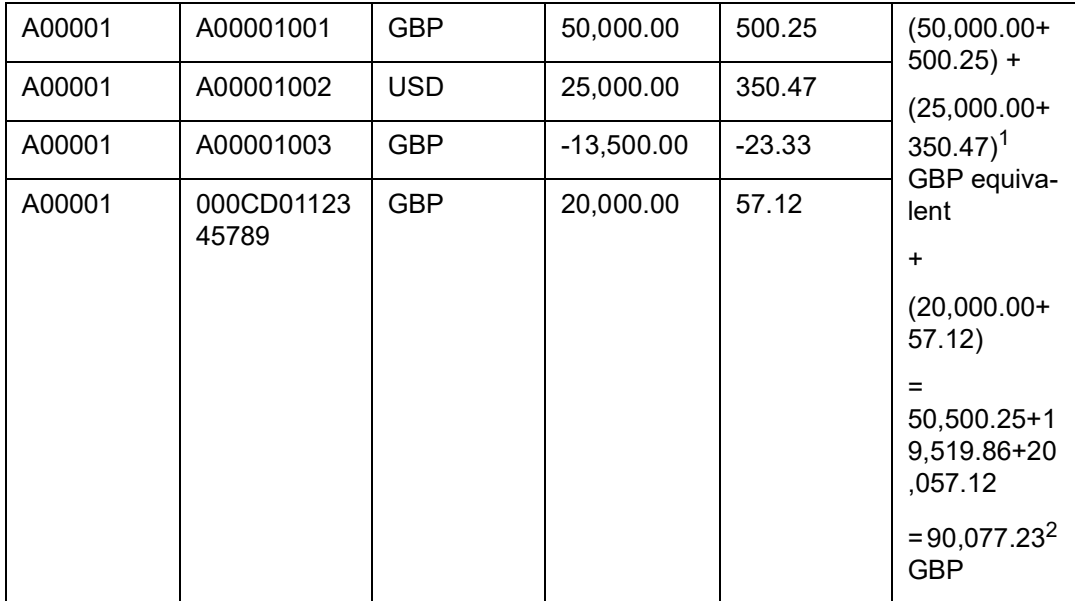

For Example 2: Joint Account Holder. Generation date is on 10<sup>th</sup> August 2016. The data as on this date would be as follows:

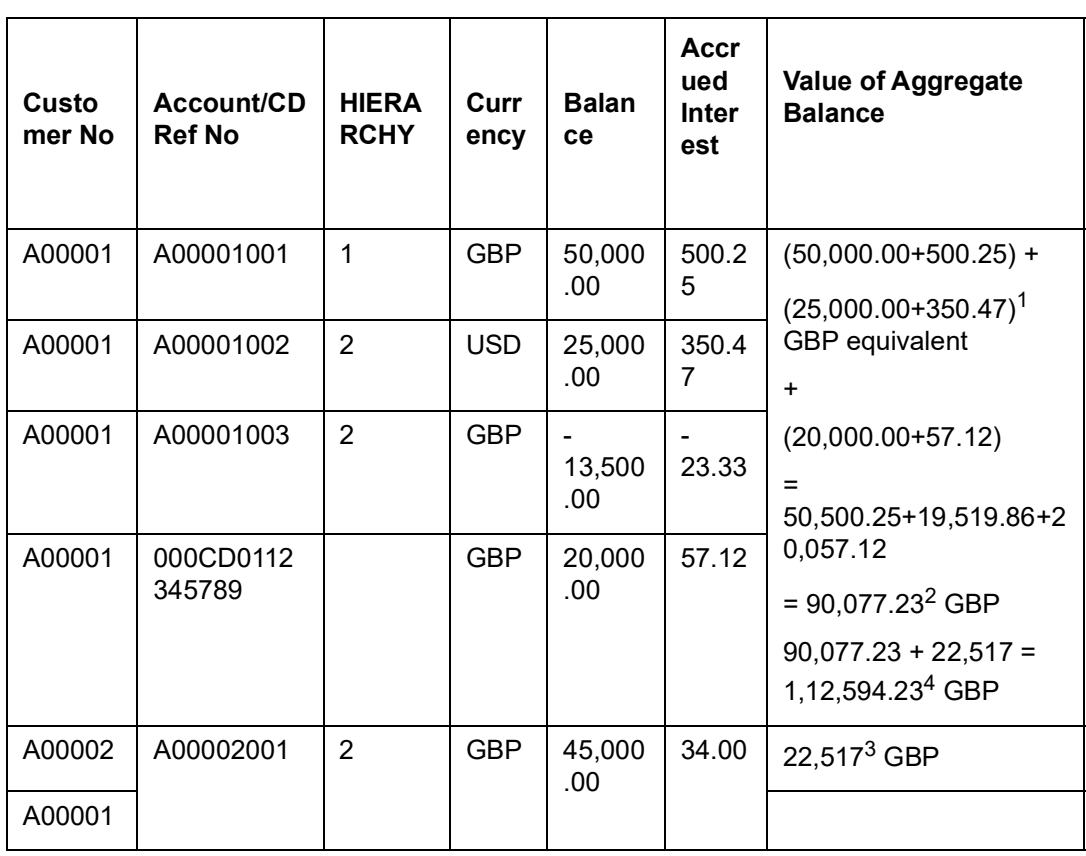

At the rate of 0.77 GBP, the value of 25,350.47 USD is 19,519.86 GBP

The negative balance of account A00001003 is not considered for the aggregate balance.

Customer A00002 is a joint account holder for account A00002001. The total balance is divided by 2.

Customer A00001 is also joint account holder for A00002001. Half of its balance would get added to his other balance.

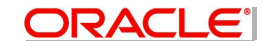

## **2.3.2.9 Compensatable Amount**

This indicates the covered funds for a customer. If it is fully covered it will be equal to compensation amount defined for the bank. But it can be lesser to the extent of the various account balances contributing towards this customer. The accounts with negative balances are not considered for this field.

If aggregate balance is greater than the compensation amount then the value would be the compensation amount for the customer else it would be the aggregate balance.

For Example 1: Single Account Holder. Generation date is on 10<sup>th</sup> August 2016. The compensation amount for customer is maintained to be 75,000.00 GBP. The data as on this date would be as follows:

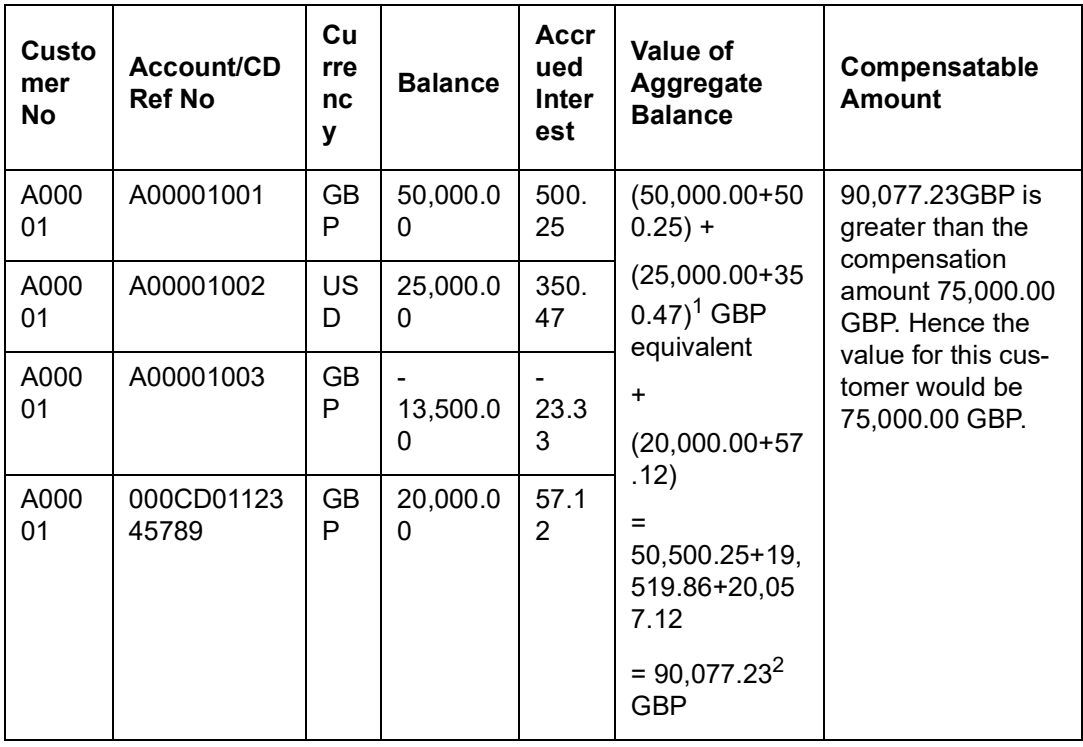

For Example 2: Joint Account Holder. Generation date is on 10<sup>th</sup> August 2016. The compensation amount for customer is also 75,000.00 GBP. The data as on this date would be as follows:

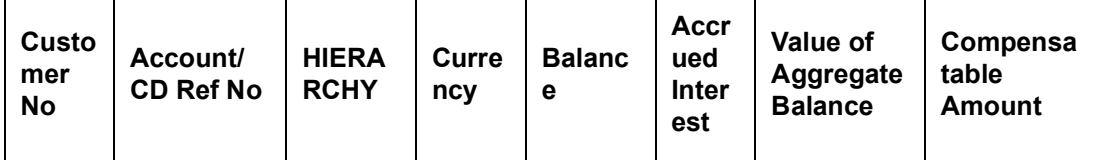

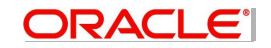

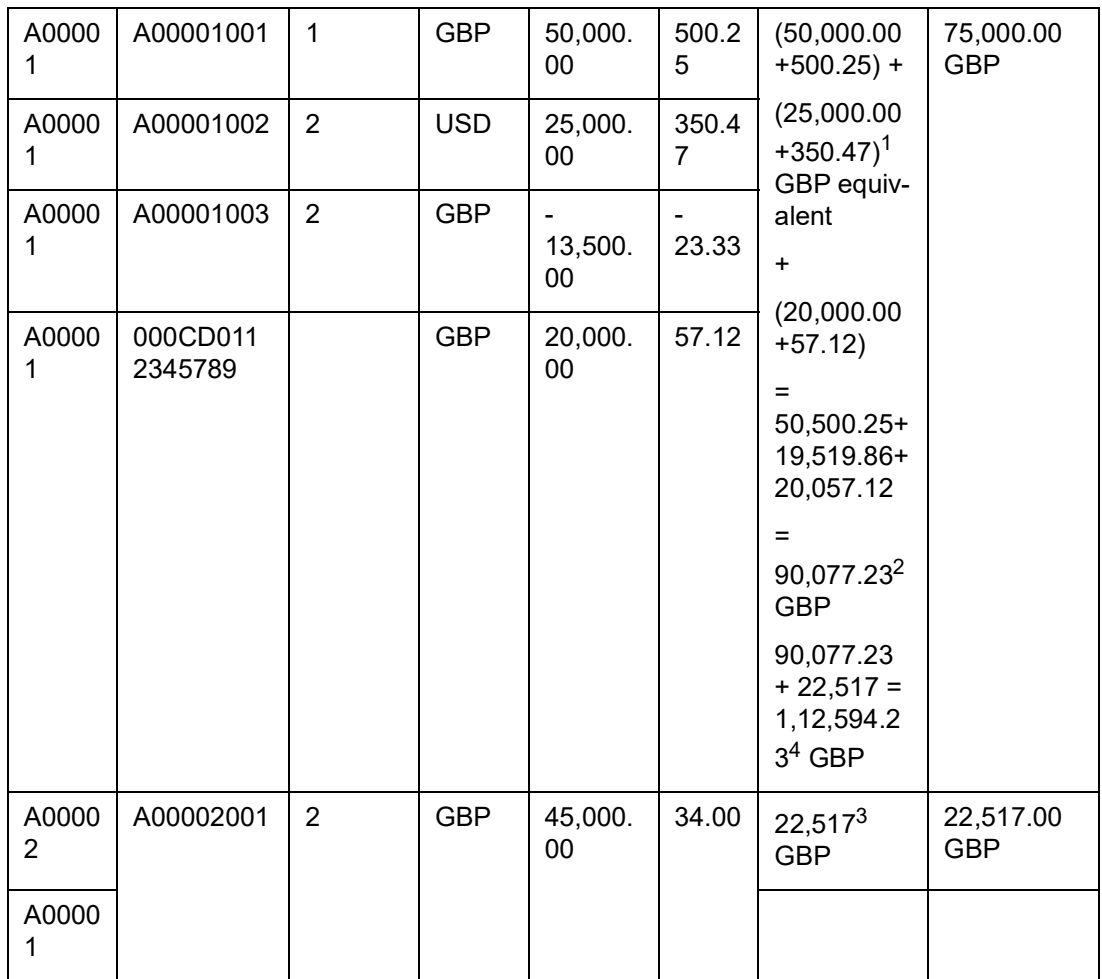

At the rate of 0.77 GBP, the value of 25,350.47 USD is 19,519.86 GBP

The negative balance of account A00001003 is not considered for the aggregate balance.

Customer A00002 is a joint account holder for account A00002001. The total balance is divided by 2.

Customer A00001 is also joint account holder for A00002001. Half of this account balance would get added to the other balance.

#### 2.3.2.10 Account Balance in Local Currency (Account Balance in Sterling field)

This is the balance in the account inclusive of the debit/credit interest accrued. It would also consider the negative balance.

For Example 1: Single Account Holder. Generation date is on 10<sup>th</sup> August 2016. The compensation amount for single is maintained to be 75,000.00 GBP. The data as on this date would be as follows:

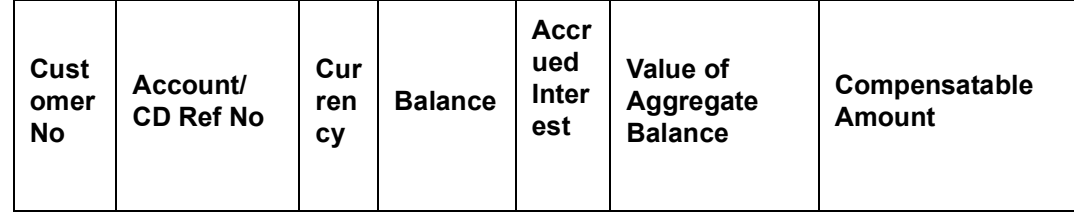

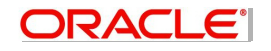

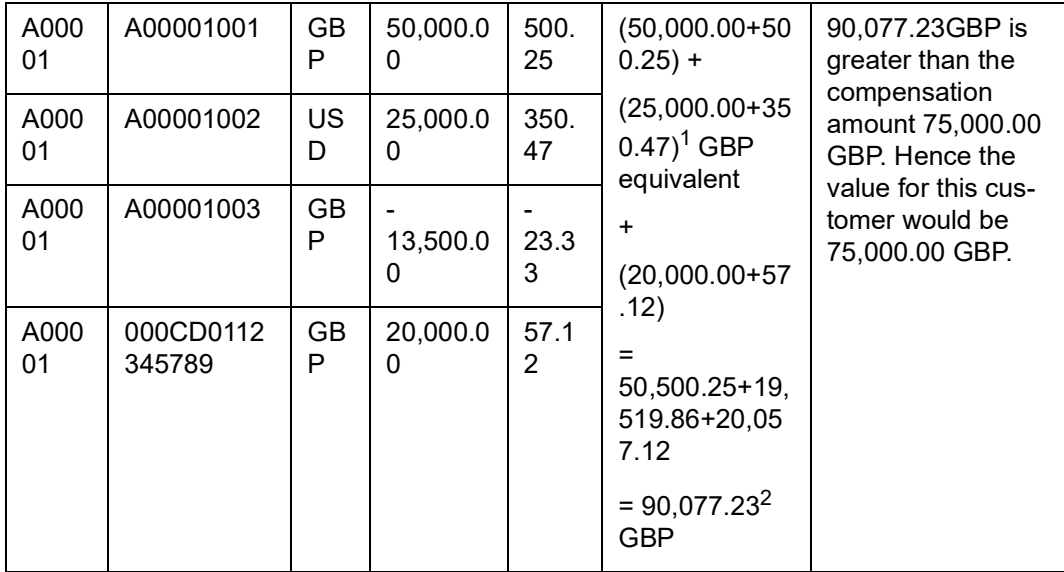

**Account File** 

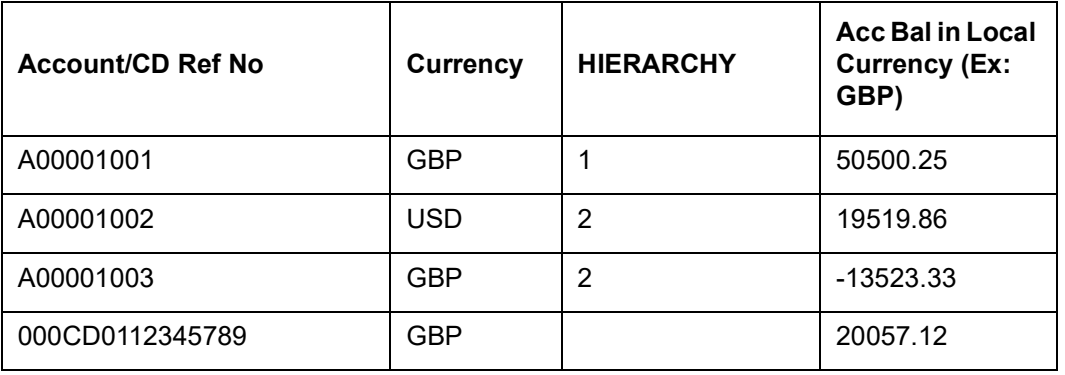

For Example 2: Joint Account Holder. Generation date is on  $10^{th}$  August 2016. The compensation amount for joint is also 75,000.00 GBP. The data as on this date would be as follows::

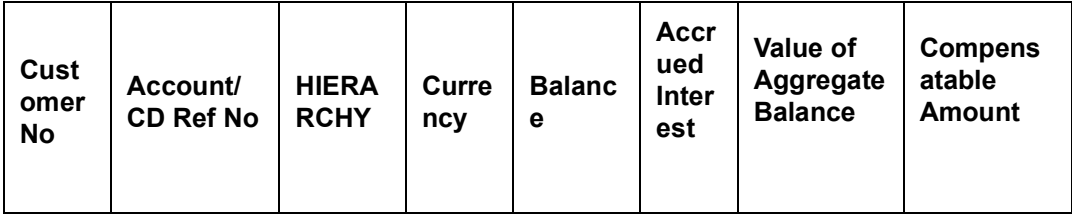

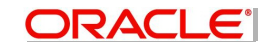

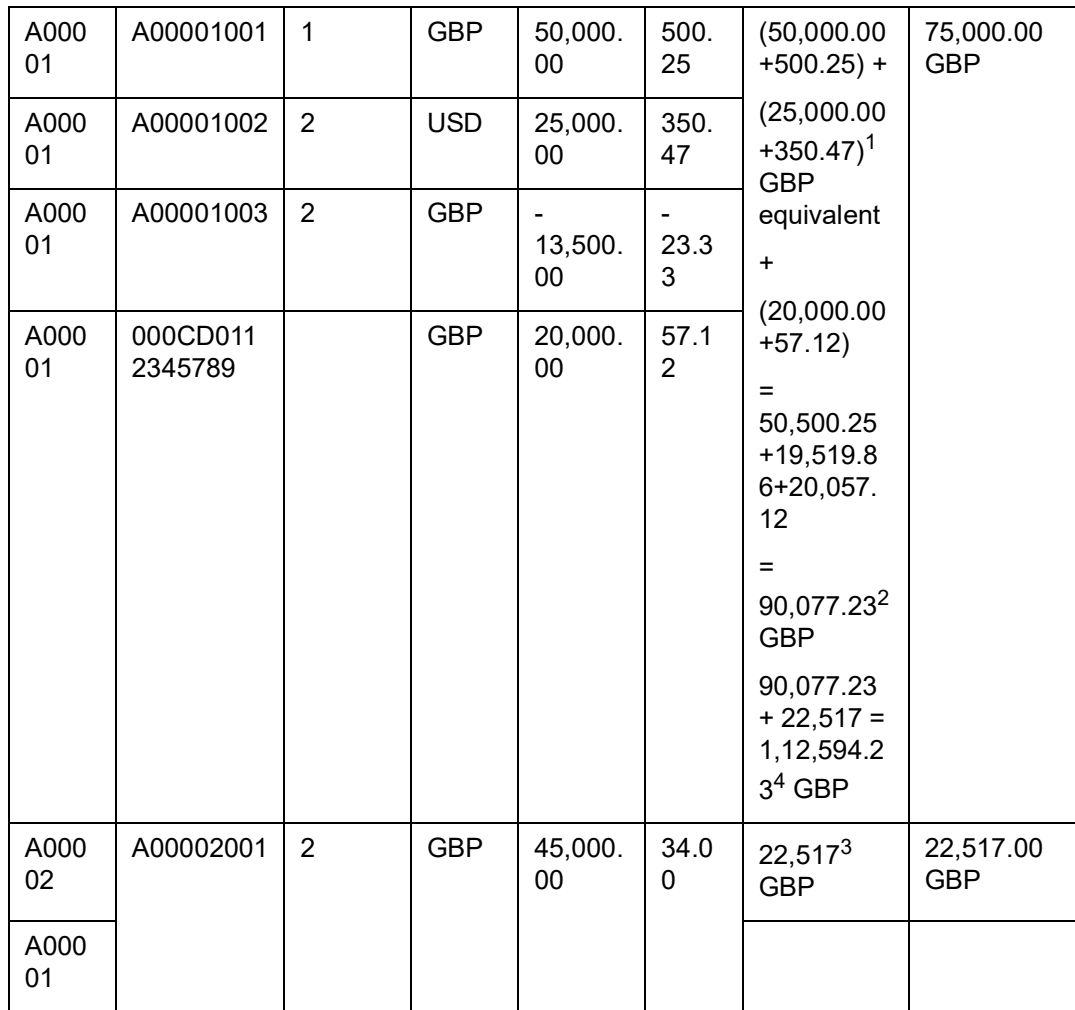

At the rate of 0.77 GBP, the value of 25,350.47 USD is 19,519.86 GBP

The negative balance of account A00001003 is not considered for the aggregate balance.

Customer A00002 is a joint account holder for account A00002001. The total balance is divided by 2.

Customer A00001 is also joint account holder for A00002001. Half of this account balance would get added to the other balance.

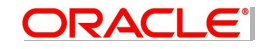

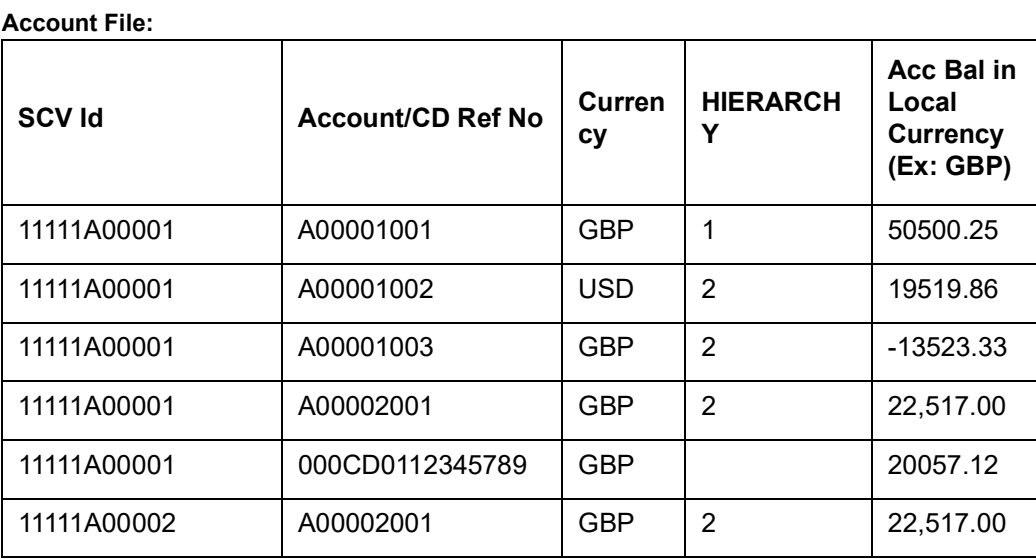

## **2.3.2.11 Account Balance in original currency**

The balance in the account currency along with accrued debit/credit interest (in account currency) is populated in this field. If there is a negative balance for an account, the '–'symbol is prefixed to the balance displayed in this field.

For Example 1: Single Account Holder. Generation date is on 10<sup>th</sup> August 2016. The compensation amount for single is maintained to be 75,000.00 GBP. The data as on this date would be as follows:

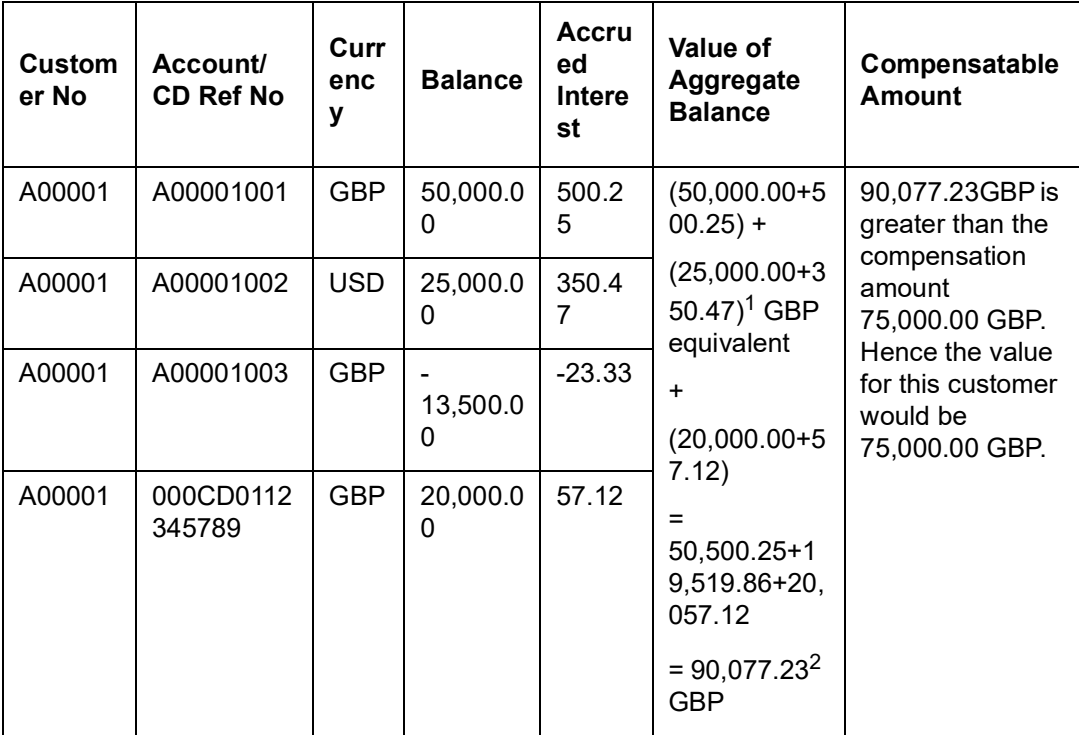

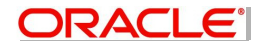

#### **Account File:**

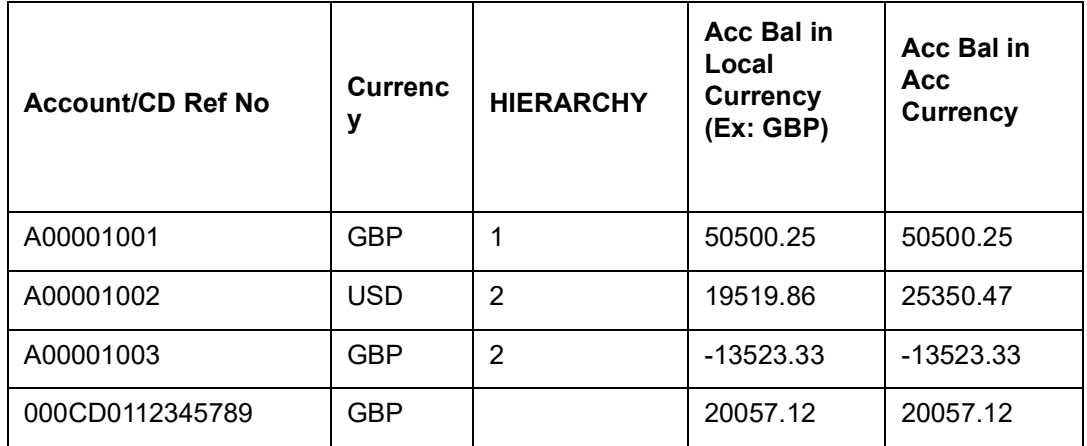

For Example 2: Joint Account Holder. Generation date is on 10<sup>th</sup> August 2016. The compensation amount for joint is also 75,000.00 GBP. The data as on this date would be as follows:

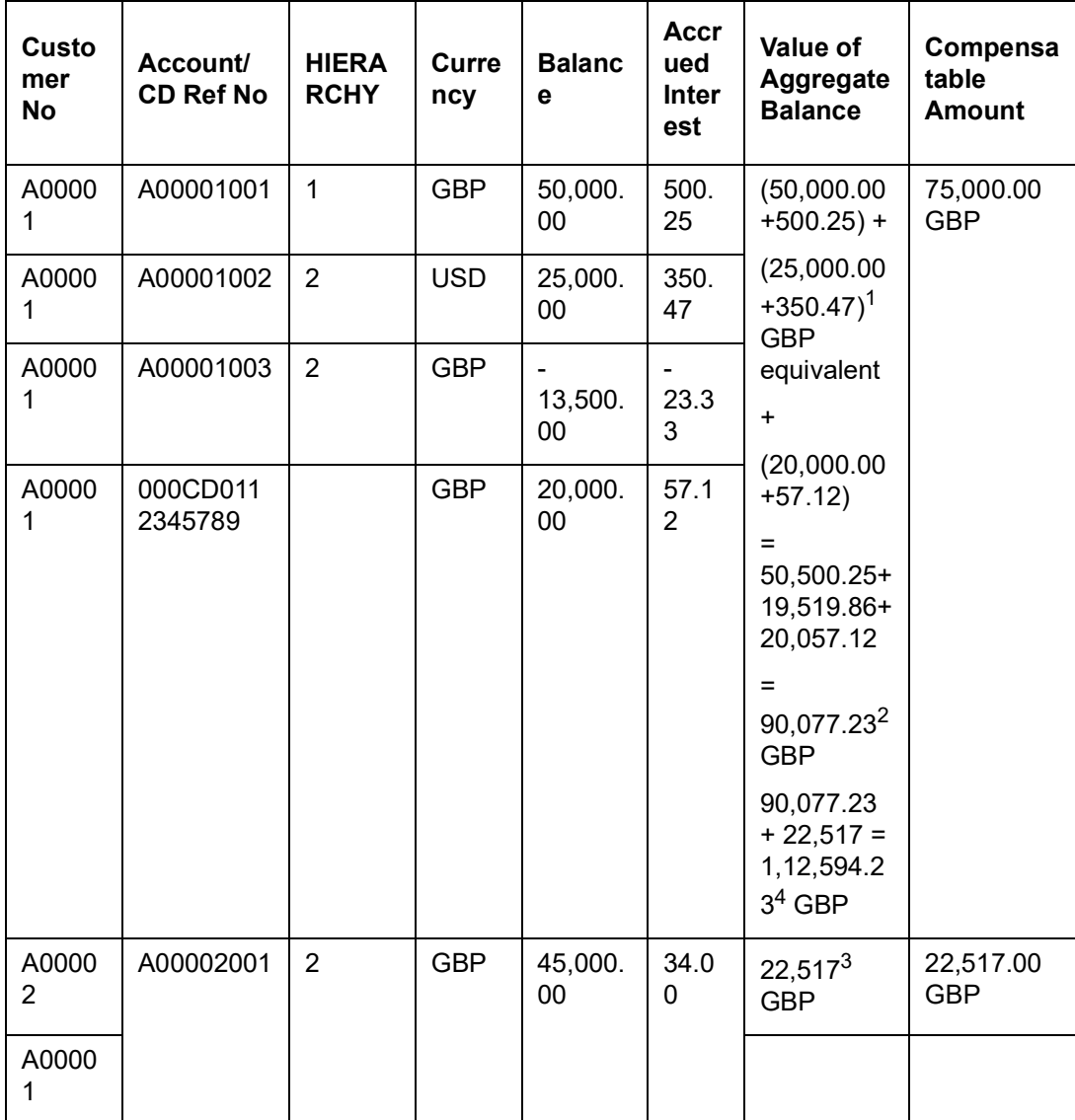

At the rate of 0.77 GBP, the value of 25,350.47 USD is 19,519.86 GBP

The negative balance of account A00001003 is not considered for the aggregate balance.

Customer A00002 is a joint account holder for account A00002001. The total balance is divided by 2.

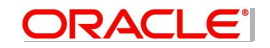

Customer A00001 is also joint account holder for A00002001. Half of this account balance would get added to the other balance.

#### **Account File:**

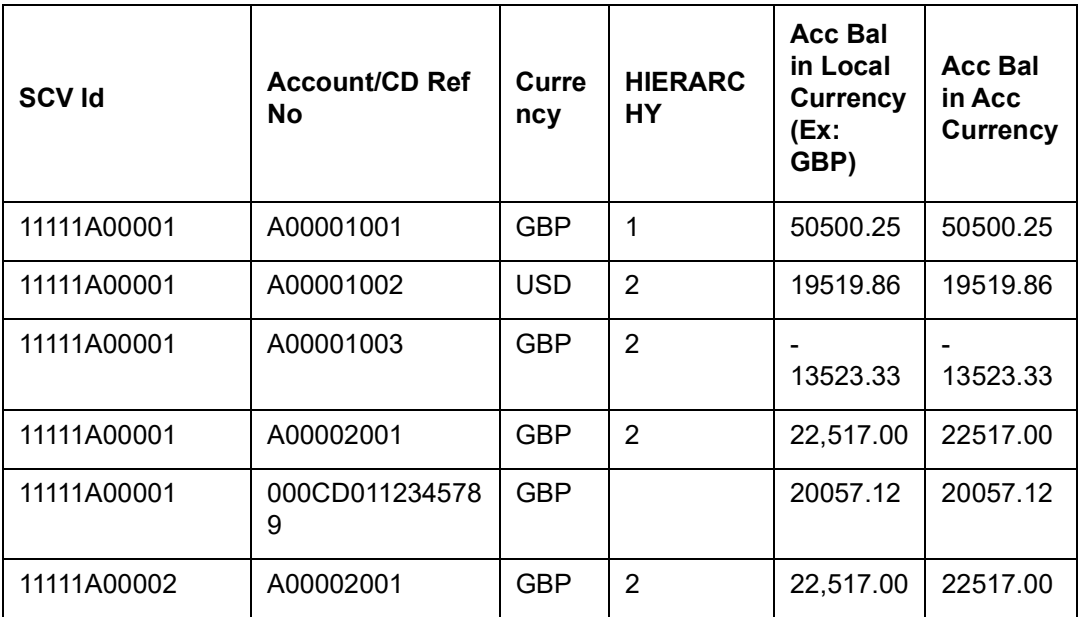

## 2.3.2.12 Original Account Balance before interest

The account balance in account currency without considering the accrued debit/credit interest will be displayed in this field. If there is a negative balance for an account, the '-'symbol is prefixed to the balance displayed in this field.

For Example 1: Single Account Holder. Generation date is on 10<sup>th</sup> August 2016. The compensation amount for single is maintained to be 75,000.00 GBP. The data as on this date would be as follows:

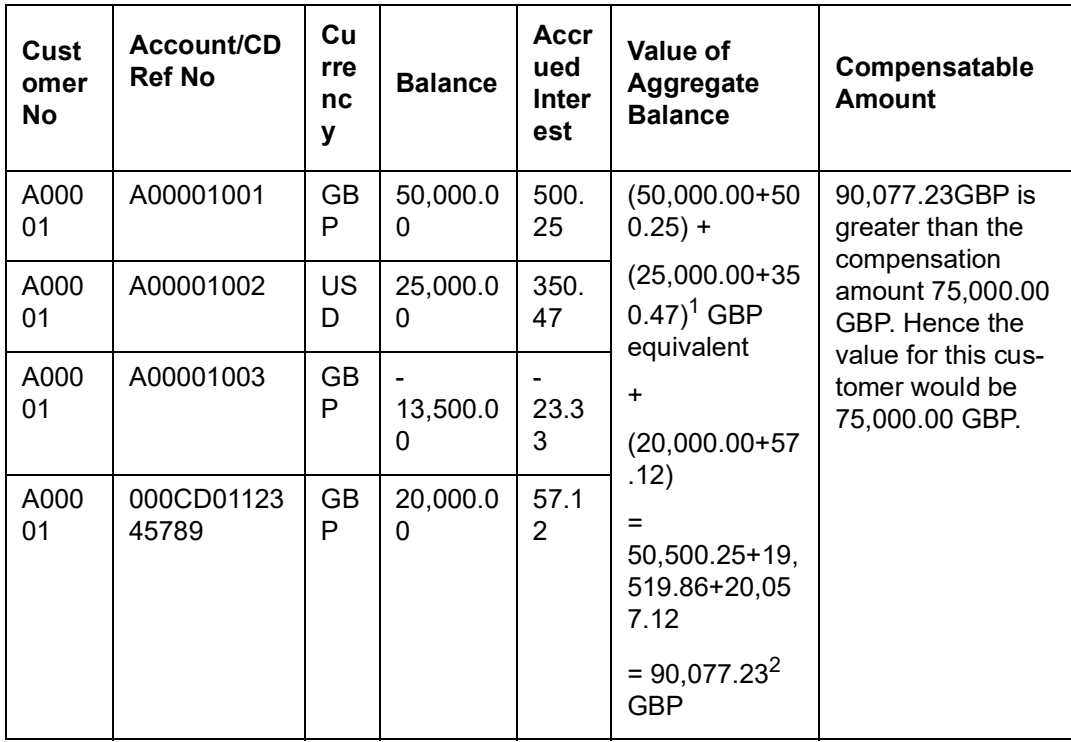

### **Account File:**

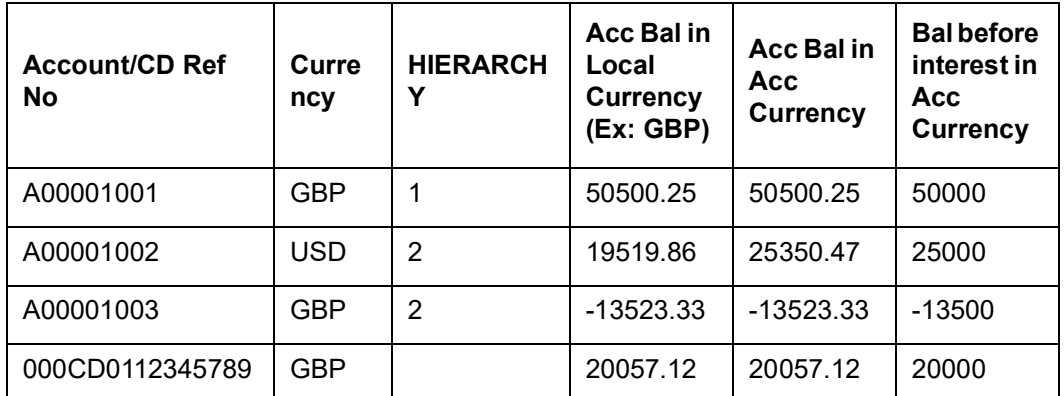

For Example 2: Joint Account Holder. Generation date is on 10<sup>th</sup> August 2016. The compensation amount for joint is also 75,000.00 GBP. The data as on this date would be as follows:

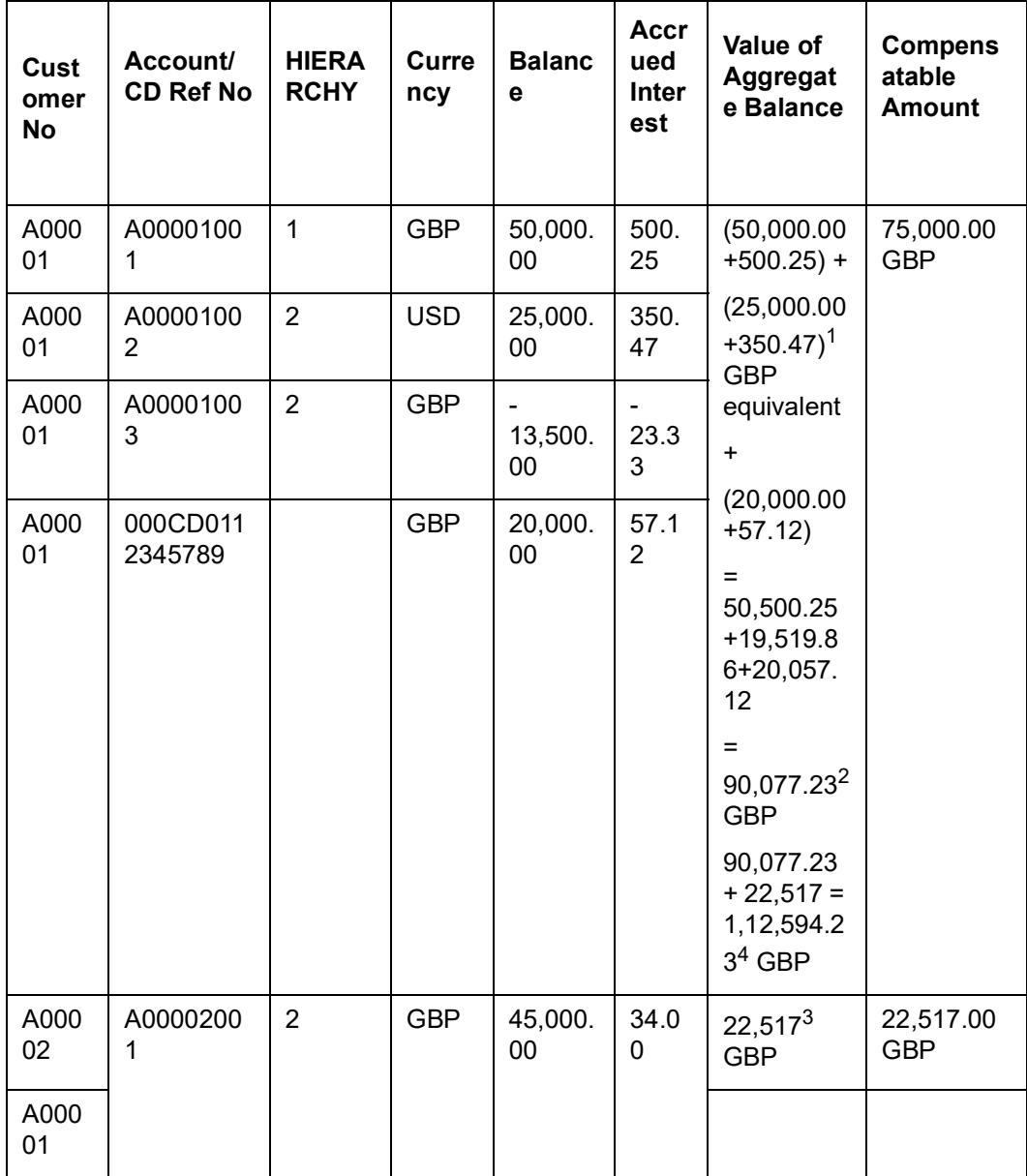

At the rate of 0.77 GBP, the value of 25,350.47 USD is 19,519.86 GBP

The negative balance of account A00001003 is not considered for the aggregate balance.

Customer A00002 is a joint account holder for account A00002001. The total balance is divided by 2.

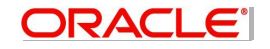

Customer A00001 is also joint account holder for A00002001. Half of this account balance would get added to the other balance.

#### **Account File:**

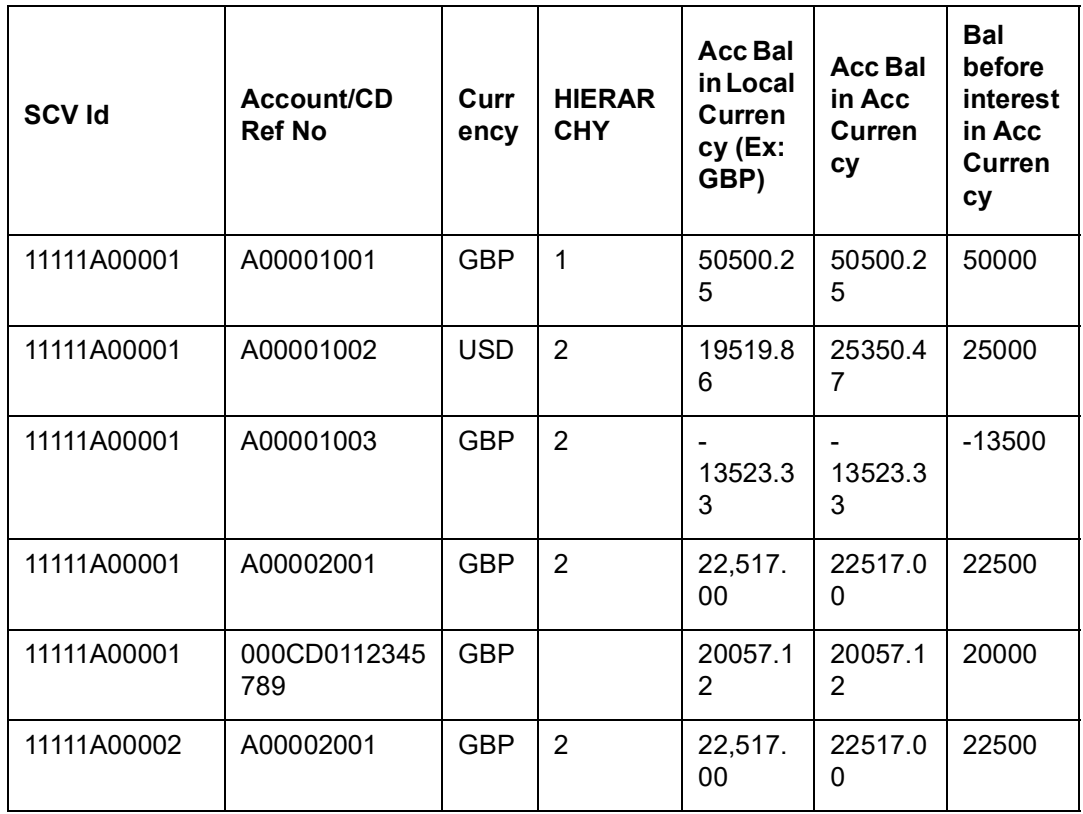

### **2.3.2.13 Transferrable Eligible Deposit**

The contribution towards the covered funds (Compensatable amount) by the various accounts of a customer will be governed by prioritization rules (HIERARCHY and *pari paasu-Equal footing*) and would be populated in this field.

The accounts with negative balance, considering available balance + uncollected funds +/interest, will not be considered towards contribution for this field.

The contribution by the various accounts of a customer will be governed by the Hierarchy level of the customer account . Contribution should be first made from an account higher up in hierarchy than one at a lower level I.e. IAA accounts should make up the compensation amount first and if there is not enough in this account then it should move onto the next account in the hierarchy and so on.

If there are two accounts within the same hierarchy then the excess amount should be taken equally from each (*pari paasu-Equal footing*).

The transferrable eligible balance would be arrived from the balances of each individual accounts/deposits by taking off the excess amounts from the balances of accounts/deposits based on hierarchy and by using the Bottom-Up approach. That is, the excess amount would first be taken out from the account/deposit in the lowest hierarchy moving upward.

For Example 1: Single Account Holder. Generation date is on 10<sup>th</sup> August 2016. The compensation amount for single is maintained to be 75,000.00 GBP. The data as on this date would be as follows:

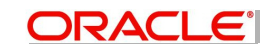

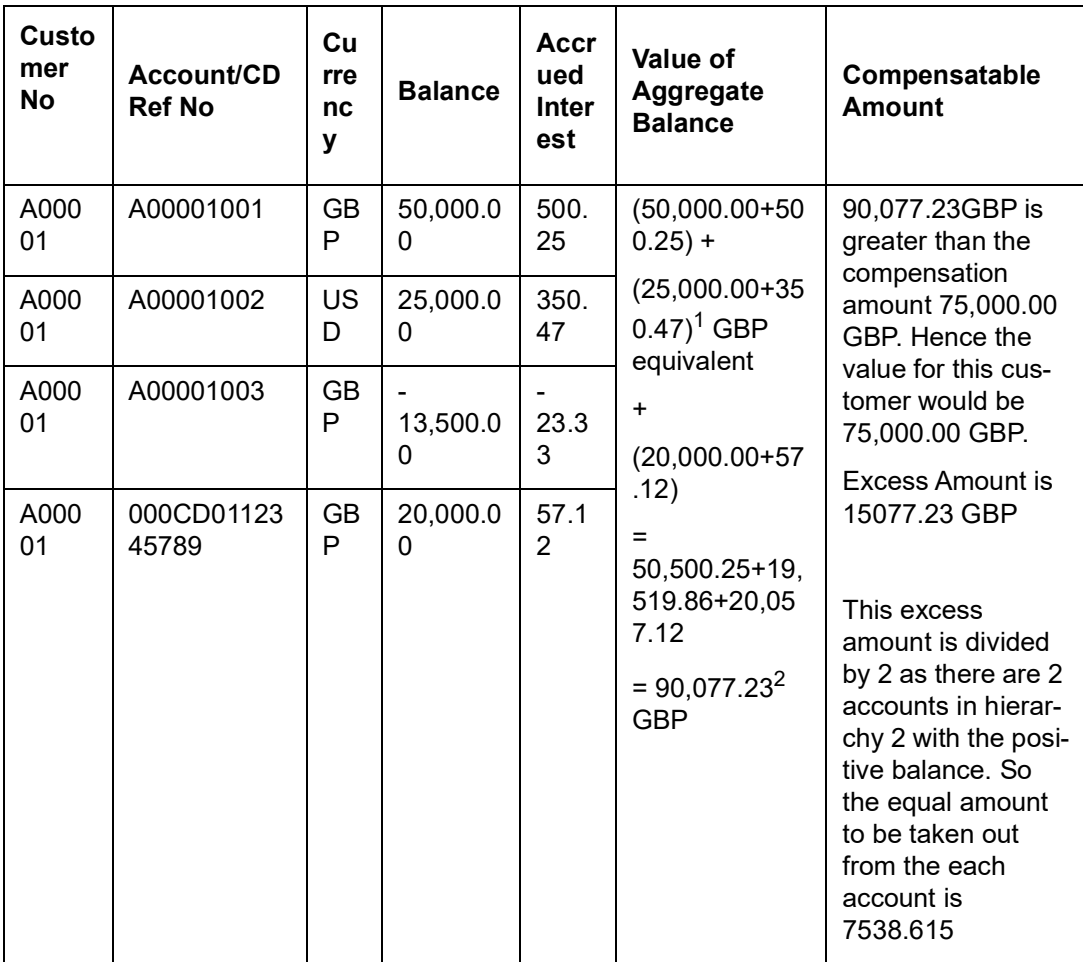

#### **Account File:**

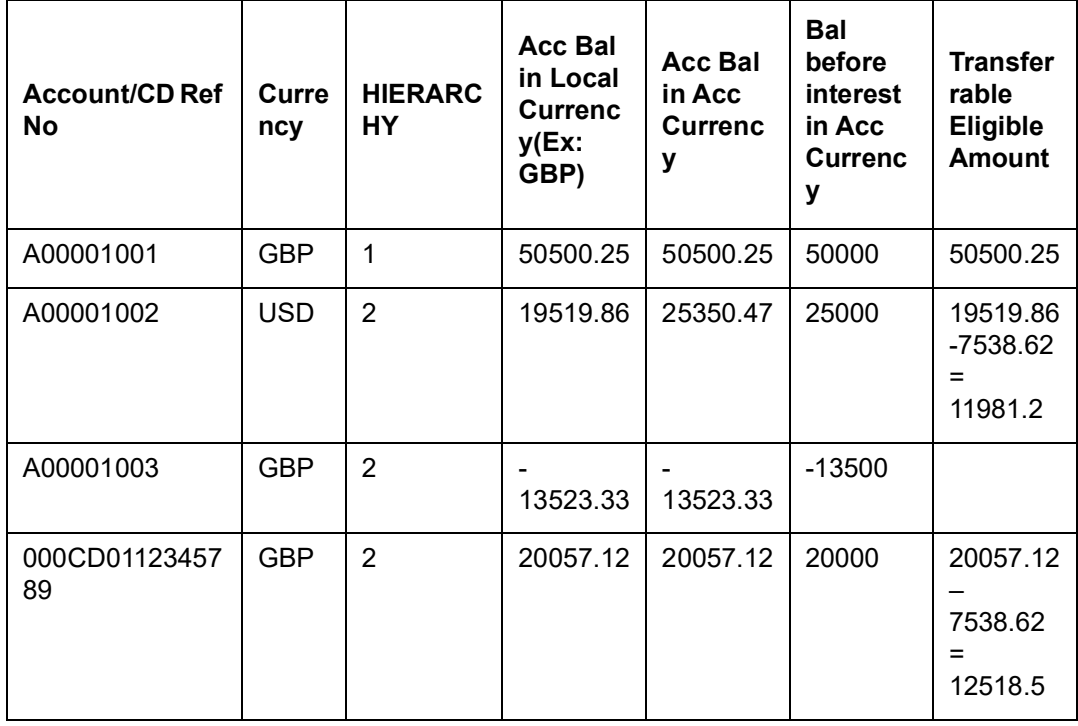

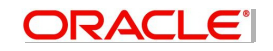

For Example 2: Joint Account Holder. Generation date is on 10<sup>th</sup> August 2016. The compensation amount for joint is also 75,000.00 GBP. The data as on this date would be as follows:

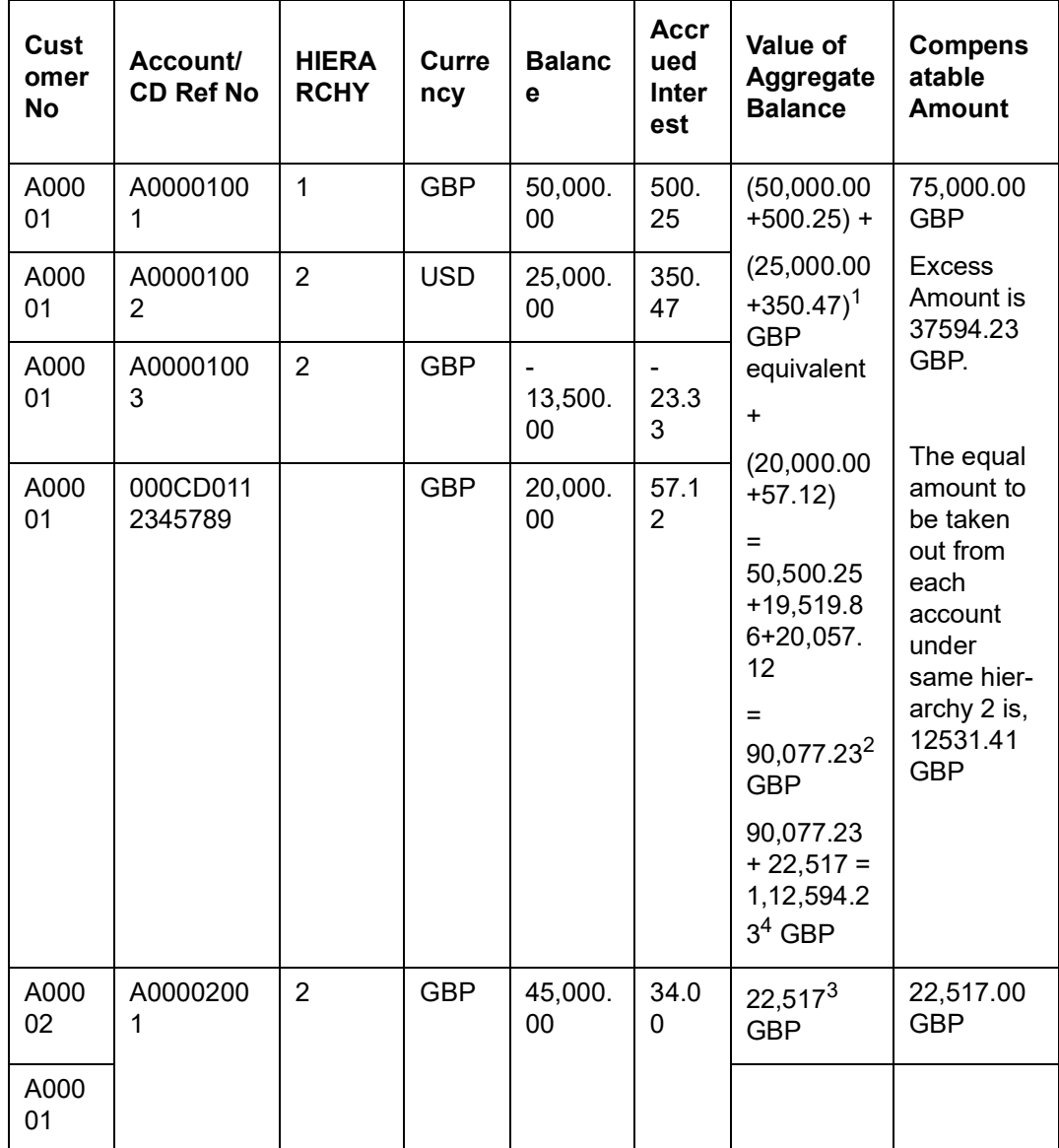

At the rate of 0.77 GBP, the value of 25,350.47 USD is 19,519.86 GBP

The negative balance of account A00001003 is not considered for the aggregate balance.

Customer A00002 is a joint account holder for account A00002001. The total balance is divided by 2. Customer A00001 is also joint account holder for A00002001. Half of this account balance would get added to the other balance.

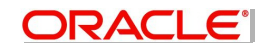

#### **Account File:**

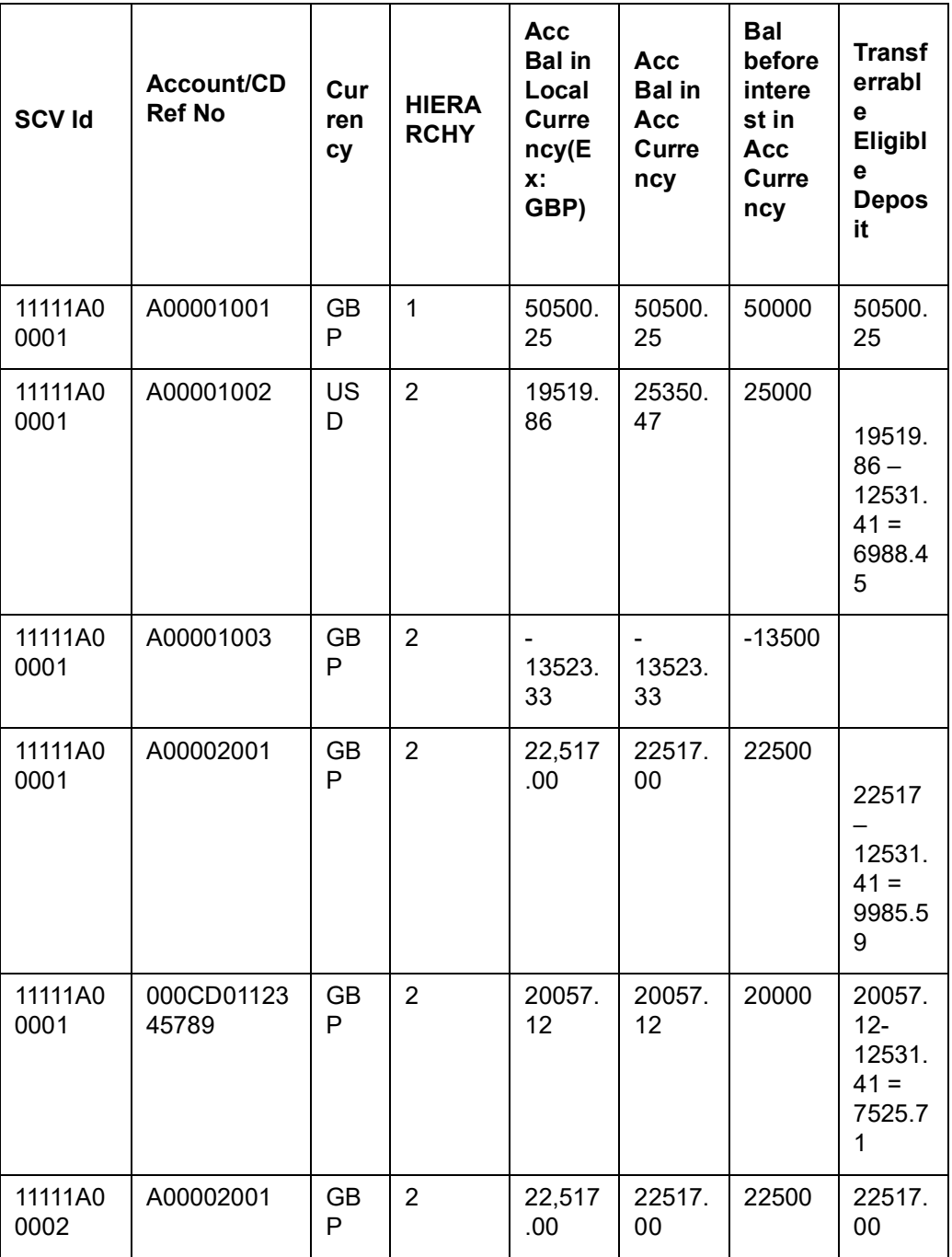

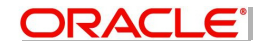

# **3. Function ID Glossary**

<span id="page-53-0"></span>**S** STDSCVBP [.......................2](#page-6-2)-2 STDSCVCP [......................](#page-8-0) 2-4

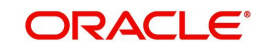